# Justified Image Grid - Premium WordPress Gallery Documentation & Troubleshooting guide

#### **Table of Contents**

| Installing                                                  | 4  |
|-------------------------------------------------------------|----|
| Setup (quickest, automatically apply to existing galleries) | 4  |
| Setup (quick, basic)                                        | 5  |
| Setup only WP 3.5+ (more versatile but slower)              | 5  |
| Visual Composer addon with live preview                     | 6  |
| Quick customize (using the presets)                         | 6  |
| Detailed customizing from the plugin settings panel         | 7  |
| Customizing individual galleries by shortcode attributes    | 7  |
| Support                                                     | g  |
| Settings reference                                          | g  |
| General settings                                            | g  |
| Load more                                                   | 25 |
| Filtering                                                   | 26 |
| Lightboxes                                                  | 29 |
| Captions                                                    | 37 |
| Overlay effects                                             | 40 |
| Special effects                                             | 42 |
| NextGEN                                                     | 43 |
| WP Real Media Library                                       | 48 |
| Recent posts                                                | 50 |
| Facebook                                                    | 54 |
| Flickr                                                      | 57 |
| Instagram                                                   | 59 |

| RSS                                                                                    | 60 |
|----------------------------------------------------------------------------------------|----|
| TimThumb & CDN                                                                         | 61 |
| Custom presets                                                                         | 64 |
| How to use a preset                                                                    | 64 |
| How to create a custom preset                                                          | 64 |
| Changing/updating a custom preset                                                      | 65 |
| Copying a preset                                                                       | 65 |
| Deleting a preset                                                                      | 65 |
| Preset authority                                                                       | 66 |
| NextGEN gallery                                                                        | 66 |
| Custom links on NextGEN images                                                         | 68 |
| WP Real Media Library                                                                  | 68 |
| Facebook                                                                               | 69 |
| The settings part                                                                      | 69 |
| Setting up a Facebook app                                                              | 69 |
| Adding a page                                                                          | 70 |
| Adding yourself or the logged in user / the user who logs in for you on your computer. | 70 |
| Adding a 3rd party user profile                                                        | 70 |
| Verifying the status of profiles or pages                                              | 71 |
| Removing profiles or pages                                                             | 71 |
| The shortcode editor part                                                              | 71 |
| Adding an album                                                                        | 71 |
| Adding multiple albums                                                                 | 71 |
| Overview mode                                                                          | 72 |
| Videos                                                                                 | 72 |
| Flickr                                                                                 | 73 |
| The settings part                                                                      | 73 |
| Getting the Flickr API Key                                                             | 73 |

| Adding a user                                                           | 73 |
|-------------------------------------------------------------------------|----|
| Verifying the status of users                                           | 74 |
| Removing users                                                          | 74 |
| The shortcode editor part                                               | 74 |
| Selecting photostream or favorites                                      | 74 |
| Selecting group pool, photoset or gallery                               | 74 |
| Selecting collections                                                   | 74 |
| Using Flickr search                                                     | 75 |
| Instagram                                                               | 75 |
| The settings part                                                       | 75 |
| Getting the Client ID and Client Secret                                 | 75 |
| Access token                                                            | 75 |
| Adding yourself                                                         | 76 |
| Verifying the status of your user                                       | 76 |
| Removing your user                                                      | 76 |
| The shortcode editor part                                               | 76 |
| Content that belongs to you                                             | 76 |
| 3 <sup>rd</sup> party content that is related to you                    | 76 |
| Unrelated 3 <sup>rd</sup> party content (automatic content aggregation) | 76 |
| RSS                                                                     | 77 |
| Advanced users                                                          | 78 |
| Filtering                                                               | 78 |
| 2-level filtering                                                       | 78 |
| Jetpack Photon                                                          | 79 |
| CloudFlare                                                              | 80 |
| CDN                                                                     | 81 |
| Updating                                                                | 81 |
| Automatic updates (preferred)                                           | 81 |

| With FTP access                                            | 82 |
|------------------------------------------------------------|----|
| Without FTP access                                         | 83 |
| Backup import/export and uninstall, reset settings         | 83 |
| Localization / translation                                 | 83 |
| Template tag (header, footer or any other location)        | 84 |
| In sidebar / as a widget                                   | 84 |
| Custom links on the images                                 | 85 |
| To open the custom link to a page in a prettyPhoto iframe: | 85 |
| To open another image in the lightbox                      | 85 |
| Video support                                              | 85 |
| YouTube or Vimeo                                           | 85 |
| Locally hosted (WP media library) or Instagram videos      | 86 |
| Troubleshooting                                            | 86 |

### Installing

Watch this video in 1080p for details on how to install/update the plugin. **#1 How to install** 

To get notified about updates follow <u>@belcovio</u> on twitter and check the "Get notified by email if this item is updated" under the <u>downloads</u> page of your account on CodeCanyon.

# Setup (quickest, automatically apply to existing galleries)

- 1. Go to Settings -> Justified Image Grid -> General settings
- 2. Find the "Behavior of the plugin" section
- 3. In the setting "Take over and replace [gallery] WordPress gallery shortcodes", select "Yes, act in place of the native WP gallery: Gutenberg block or [gallery] shortcode." this will automatically apply Justified Image Grid on your existing galleries.

# Setup (quick, basic)

Watch this video in 1080p for a narrated demonstration of the setup.

**#2 Settings and creating a gallery** 

- 1. Upload **justified-image-grid.zip** to your WordPress installation in the admin area then click Activate. It's ready to use!
  - The uploader is on the page /wp-admin/plugin-install.php?tab=upload
- Open a post/page and make sure you have images added to the post.
   You can do so by clicking 'Add Media' with an icon next to it.
   Do not click the 'Insert into page' button. If you already have the blue gallery block / [gallery] in the edit area of the page/post, just delete it.
- 3. Add this shortcode wherever you wish to see the grid: [justified\_image\_grid]

If you forget the shortcode you can use the shortcode editor to generate it. It is displayed with this icon: in the toolbar of the Visual editor (TinyMCE). If you are using Gutenberg, you'll find the icon on the toolbar of the "Classic" block.

#### Setup only WP 3.5+ (more versatile but slower)

Watch this video in 1080p for a narrated demonstration of the setup.

**#2 Settings and creating a gallery** 

- 1. Upload **justified-image-grid.zip** to your WordPress installation in the admin area then click Activate. It's ready to use!
  - The uploader is on the page /wp-admin/plugin-install.php?tab=upload
- 2. Open a post/page. If you don't already have a WP gallery: click Add Media. Create a gallery using the tools there then insert it. It'll display the gallery area in light blue (in the Visual editor). Optionally you can keep this intact as this will allow you to edit or reorder images later.
- 3. Switch to Text (HTML) editor at the right had corner and you should see the WP gallery tag, something similar:
  - [gallery ids="654,84,12"] (numbers are just an example)
- 4. Copy it and change **gallery** to **justified\_image\_grid**, like this:

[justified\_image\_grid ids="654,84,12"] [gallery ids="654,84,12"]

You can keep both lines, as Justified Image Grid will disable the WP gallery below it. The benefit of keeping it is that in WP 3.5 you can select any image from the Media Library and you might want to change your gallery later. If that happens you should update the ids="" attribute each time, to reflect the change in the [gallery] shortcode (do this in the Text editor).

If you forget the shortcode you can use the shortcode editor to generate it. It is displayed with this icon: in the toolbar of the Visual editor (TinyMCE).

# Hint: You can make Justified Image Grid automatically take over [gallery] shortcodes to simplify the process!

- 1. Go to Settings -> Justified Image Grid -> General settings
- 2. Set "Take over and replace [gallery] WordPress gallery shortcodes" to "Yes"

You can also rename justified\_image\_grid to anything else using the "Shortcode alias" setting.

#### Visual Composer addon with live preview

JIG includes a VC element:

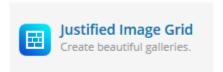

This brings some new features to the table. Most notable, go to the frontend and edit your galleries. You'll see that **Live Preview** is available to set up galleries much quicker.

If you exit a live preview without hitting "Save shortcode & close", your changes will be discarded. Live preview mode makes the Shortcode Editor window transparent so you can interact with the gallery below it. Note that you can collapse the dialog to have more space.

If you were using JIG with VC in the past, you most likely added a shortcode to a text block. Unless they contain other content next to JIG, these are **automatically converted** to the new JIG element, just save your post once.

#### Quick customize (using the presets)

- Go to the plugin settings page under Settings -> Justified Image Grid.
   It's on the page /wp-admin/options-general.php?page=justified-image-grid
- Select a preset in the Presets selection near the top of the page.
   Click Load & Apply preset button to activate different settings to help you brainstorm.
- 3. Check if you like the effect by refreshing the post/page you added a shortcode to. Read further for more customizing.

Whenever you choose a preset, their settings will **set their own values**. They only go as far as their **preset authority** goes. You can see what this means if you click the Edit preset authority button or read the corresponding section here in this manual.. You can't permanently **change** a built-in preset but feel free to build upon them and save you custom presets. Your current settings selection is based or preset 1, by default.

#### Detailed customizing from the plugin settings panel

- Go to the plugin settings page under Settings -> Justified Image Grid.
   It's on the page /wp-admin/options-general.php?page=justified-image-grid
- 2. **Edit the settings** here; you can access settings section using the tabs (buttons). Use the contextual help or this document's settings reference for in-depth explanation.
- 3. Click the 'Save Changes' button in the lower right once you are done so you can check your post/page if you like the result.

**You can override** any current, global plugin setting on a per gallery basis in the editor of the posts/pages.

Setting any text input field to -1 will result in bringing back the default setting for that field. If you wish to reset most of the settings to default, click the Preset 1 button (or any other preset).

#### Customizing individual galleries by shortcode attributes

You can use the **shortcode editor** to override almost any setting you have set on the plugin page or in a preset.

- 1. Go to the post/page edit page.
- 2. Click on the Justified Image Grid shortcode editor icon:

- 3. Add/set any setting you wish. **Only those that you touch** will be added to the shortcode. When you are done, click 'Generate shortcode'.
- 4. Copy your newly generated and selected shortcode, close the modal windows (x in the corner or click the dark area), then paste it in the text.
- 5. **Save the page** (Update) and check that your post/page has different settings than you set on the plugin's settings page.

Tip: Choose a preset in the shortcode editor AND touch some settings after that. Your defaults will come from the preset, but you'll **extend it** with your own choices. This applies when a preset is close to what you need but not exactly.

When going back to edit the shortcode, **please copy it** before clicking on the icon! Doing so will enable you to paste it into the editor, to **load** all previous settings from that shortcode without having to start over. If you empty a setting or choose 'default', that attribute will be **removed** from the shortcode.

#### Manually:

The editor is for you convenience so that you don't need to 'code'. However, if you don't have the visual editor enabled you'll need to add the attributes and values manually. The **Settings reference** will be helpful in that case.

Just separate them with a space. You don't need to wrap everything in ' or " – except when you add multiple values (or spaces, words) like CSS margin "10px 0". This is only for the shortcodes, not the settings page. Make sure you **only use the available values** from the table in the Settings reference, with their accepted values.

#### Support

If the troubleshooting guide didn't solve your problem or you believe you have encountered a bug, please contact us here: <a href="http://codecanyon.net/user/Belcovio">http://codecanyon.net/user/Belcovio</a>

# Important: When asking for support, enter the URL of your page on which you are trying to implement my plugin. Unless we can see what's wrong we can't help you.

Most of the requests are answered in 10 minutes so check your mailbox soon after you have sent your question. You don't have to wait days. If you have a problem please let us help you and it'll be resolved, don't down-rate.

Every bug report will be inspected. If fixed, the project will get an update (which is free via CodeCanyon). If you need help installing / setting up the script, (even after reading this documentation), please check <a href="https://www.wpkraken.io">WPKraken.io</a>. Technical support is limited to problems and questions related to the plugin and compatibility issues.

# Settings reference

#### General settings

| Setting name                          | Shortcode attr.                | Shortcode values       | Description                                                                                                    |  |  |
|---------------------------------------|--------------------------------|------------------------|----------------------------------------------------------------------------------------------------|--|--|
|                                       | Override the plugin's settings |                        |                                                                                                    |  |  |
| Presets as<br>shortcode<br>attributes | preset                         | 1-20<br>c1-c* (custom) | You can choose a preset for each gallery individually. Any other shortcode attributes you set will override that particular setting for the preset. Only some of the plugin settings will affect this gallery if you chose a preset within the shortcode. Look up "preset authority" here! There are 20 presets built in and unlimited custom presets. Your custom presets will also show up here. |  |  |
| Mobile preset                         | mobile_preset                  | 1-20<br>c1-c* (custom) | Choose an entirely different preset for mobile devices, you likely want to use a custom preset.                                                                                                    |  |  |

| WordPress image sources - Media Library                    |         |                                                              |                                                                                                    |
|------------------------------------------------------------|---------|--------------------------------------------------------------|----------------------------------------------------------------------------------------------------|
| IDs<br>(only in the<br>Shortcode Editor)                   | ids     | 45,72,236<br>(comma separated<br>image IDs),<br>featured     | As of WP3.5 this is the standard way of obtaining the images for each gallery. They consist of the <b>numerical IDs of</b> Media Library images. You can generate this list using the standard WP Add  Media tool, then bring the list over to Justified Image Grid. If you put a * (star character) as the value, ALL photos will be loaded from the library. This setting accepts numerical ranges such as 1-10 or similar, combined with single numbers or however you like to specify it. You can use the word featured, to show the featured image differently, but still with JIG (for example: larger).                                                   |
| Other post/page<br>ID<br>(only in the<br>Shortcode Editor) | id      | post/page ID:<br>a number or numbers<br>456<br>456,345       | The ID of another page or post that has the attached images you'd like to use. Look for the post=5 in the URL bar (when editing other pages or posts). 5 is an example. This can be useful if you are attaching the same images to a different post, like in the preview page of this plugin. It's also used when setting up the gallery in a text widget of the sidebar or as a template tag. Also if you wish to use multiple instances. You can combine several posts together, just use a comma separated list of numbers, and these will be intertwined and displayed as one. Sorting will be applied. Multiple post id values are not available pre-WP3.6! |
| Exclude these images (only in the Shortcode Editor)        | exclude | attachmend id's,<br>comma separated<br>or the word: featured | Use this to <b>exclude an image or images</b> from the post gallery. The image needs to be among the images you were originally displaying. It only works for WordPress images. Go to the Media Library and mouse over the File names. Look at the status bar and note where the links point to. Find the <b>attachment id</b> (a number). You can also use the word featured in place of a number to automatically exclude the featured image. E.g. 21,featured,652                                                                                                    |

| Include these<br>images<br>(only in the<br>Shortcode Editor) | include          | attachment id's,<br>comma separated,<br>featured                                | You can't use exclude and include together. Include means <b>only these</b> images will be displayed. You can include images that are not attached to the post (pre-WP 3.5). In WP 3.5 just use IDs attribute. You can use the word <b>featured</b> , to show the featured image differently, but still with JIG (for example: larger).                                                                                                    |
|--------------------------------------------------------------|------------------|---------------------------------------------------------------------------------|----------------------------------------------------------------------------------------------------|
| Image categories<br>(only in the<br>Shortcode Editor)        | image_categories | comma separated<br>category slugs                                               | Show WP images belonging to a certain category. To categorize images, check out the Enable post tags and categories in the settings. Compatible with MLA – Media Library Assistant. Will search in native WP taxonomies if Media Library Assistant is installed but no results are found looking for the MLA taxonomies. Otherwise MLA taxonomies are searched first and WP taxonomies are skipped if there is a result with MLA.                                                                                                    |
| Image tags<br>(only in the<br>Shortcode Editor)              | image_tags       | comma separated tag<br>slugs                                                    | Show WP images belonging to a certain tag. To tag images, check out the Enable post tags and categories in the settings. MLA is supported!                                                                                                    |
| Image taxonomy<br>(only in the<br>Shortcode Editor)          | image_taxonomy   | a taxonomy's slug<br>such as post_tag or<br>category or your<br>custom taxonomy | Choose a taxonomy to show images by, if any (not always available). The list automatically detects your active taxonomies. If you haven't enabled post tags and categories in the (JIG) settings nor you have any plugins like MLA to enhance images with custom taxonomies then the drop-down will be just empty. When combined with the above settings called categories or tags, you can achieve an "AND" or UNION mode of selecting images by tags or categories, this is different than specifying the terms as a comma separated list. |
| Image taxonomy<br>term<br>(only in the<br>Shortcode Editor)  | image_tax_term   | comma separated<br>term slugs                                                   | Enter term slugs, comma separated. These are lowercase values without spaces or special characters. The results can be narrowed by combining with "Image categories" and "Image tags" from above (AND relationship).                                                                                                    |
| Parent ID<br>(only in the                                    | parent_id        | A <b>page</b> ID                                                                | Show all of the photos from each child page of certain parent page. This is                                                                                                    |

| Shortcode Editor)                |                  |                                                                                                    | somewhat advanced use, but can be helpful in certain cases.                                                                                                    |
|----------------------------------|------------------|----------------------------------------------------------------------------------------------------|----------------------------------------------------------------------------------------------------|
|                                  |                  |                                                                                                    | Helpful III Certain Cases.                                                                                                    |
|                                  |                  | Row behavior                                                                                                   |                                                                                                    |
| Target row<br>height             | row_height       | a number (pixels),<br>preferably between<br>100 and a few<br>hundred                                           | The script will target this row height. If you set no max deviation below, some cropping will occur from the sides of the images to maintain this row height at all times. Make sure your images are at least this tall to avoid upscaling.                                                                                                    |
| Row height max<br>deviation (+-) | height_deviation | Make it smaller than<br>the row height, like<br>half or quarter size.<br>Set to 0 to have fixed<br>row height. | Give the script a chance to make images fit by growing or shrinking them <b>relative to the target row height</b> . If you set 200 as height and 50 as deviation, the rows will range from 150 to 250 in height. Rows with more <b>portrait</b> images will be <b>taller</b> ; rows with more <b>landscape</b> images will be <b>lower</b> .                                                                                                    |
| Max rows                         | max_rows         | a number                                                                                                    | Only display this many <b>rows</b> . Any other images will not be loaded. If you resize the window some images might not make it into the rows. If you maximize the window again they will be <b>re-added on the fly</b> . Use this setting if you wish to create a banner-like gallery block. Make sure you have enough images to fill the rows. Use 0 height deviation to create a <b>fixed height banner</b> .                                                  |
| Incomplete last<br>row           | last_row         | normal center hide match flexible flexible-center flexible-match flexible-match rlexible-match-center          | You have complete control over what happens when the last row seems to be incomplete.  Normal means it'll try to fit the available width but if it were too tall (limited by the row height and height deviation), it'll just display as incomplete at the target height.  Center means any row that is not full will have its images centered. It can be the first row when it's the only row. It can be a single picture or multiple pictures it doesn't matter. |

|                                        |                         |                                                                      | Hide means it'll hide the last row if it's not complete (tries to fit the available width first). This ensures the perfect justified block every time.  Match is special because it might not complete the row but visually it'll make it appealing if you have images of the same shape. It's used for a logo showcase or many landscape images (just an example). The last row will mimic the previous row as much as possible. If the images would not fit using the previous row's height, the plugin will find the optimal height to show a full row without cropping.  Flexible (for Load More) means it'll hide the last rows when using the Load More feature, but allows the very last row to be orphan, when there is no more images to load.  Flexible + Center: Allows the very last to be orphan and its images will also be centered.  Flexible + Match: For Load More with |
|----------------------------------------|-------------------------|----------------------------------------------------------------------|----------------------------------------------------------------------------------------------------|
|                                        |                         |                                                                      | same aspect ratio images, combines flexible and match.  Flexible + match + center: Allows the very last to be orphan, the row height will match the previous row, furthermore the last row's images will also be centered.  Match + center: Matches the previous                                                                                                    |
|                                        |                         |                                                                      | row's height and center images when they don't form a full row.                                                                                                    |
| Mobile row<br>height                   | mobile_row_height       | a number (pixels),<br>preferably between<br>100 and a few<br>hundred | Same as "Target row height", but only for mobiles. Optional!                                                                                                    |
| Mobile row<br>height deviation<br>(+-) | mobile_height_deviation | A smaller number<br>than row height. Set<br>to 0 to have fixed row   | Same as "Row height max deviation", but for mobiles. Optional!                                                                                                    |

|                                |                                | height.                                                                   |                                                                                                    |  |  |
|--------------------------------|--------------------------------|---------------------------------------------------------------------------|----------------------------------------------------------------------------------------------------|--|--|
|                                | Thumbnail count and dimensions |                                                                           |                                                                                                    |  |  |
| Limit image<br>count           | limit                          | a number                                                                  | You can set a <b>maximum number of images</b> to load. 'Max rows' can limit this even further.                                                                                                    |  |  |
| Hidden limit                   | hidden_limit                   | a number                                                                  | Images above the limit can still be added to the lightbox, until this limit is reached. E.g. have 5 thumbnails but open a gallery of 50 images. The hidden images will only make use of 'link title' for caption. You must use grouping: set link rel to auto. Hundreds of images can slow down prettyPhoto, so use ColorBox/PhotoSwipe!                                                                                                    |  |  |
| Spacing between the thumbnails | thumbs_spacing                 | small number or 0                                                         | This is the space between each image. It's not added to the outside of the grid.                                                                                                    |  |  |
| Thumbnail aspect ratio         | aspect_ratio                   | a ratio number:  1 1:1 1/1 2.35:1 16:9 4/3 3/4 5:4 4:5 1.5 0.5 or similar | By default, the plugin arranges images in a way that it <b>respects their original aspect ratio</b> and rarely ever crops. However, this may not be desired in all cases. This setting lets you <b>crop the images to a fixed aspect ratio</b> . It's created like this instead of fixed width, to maintain responsiveness. It's Highly recommended to leave empty (for best results of the original layout). It accepts the ratio in just about any format, as it'll calculate the value anyway. |  |  |
| Disable cropping               | disable_cropping               | no<br>yes<br>yes-mobile                                                   | The only case where the plugin crops images if there is not enough height deviation to fit images by resizing. There is no other way. However, you can choose to 'unplug' the mechanism and allow a minimum row height of 50px. This will cause most images to appear slightly smaller than usual, but without cropping. Use it wisely as it alters how the row heights are calculated and is more likely to break the balance between portrait and landscape images.                             |  |  |
| Randomize<br>thumbnail width   | randomize_width                | a number or 0                                                             | If you wish to make the grid look more interesting, but most of <b>your images</b> have the same aspect ratio, use this                                                                                                    |  |  |

|          | 1        |                        |                                                                                                    |
|----------|----------|------------------------|----------------------------------------------------------------------------------------------------|
|          |          |                        | setting. Even if your images have                                                                                                    |
|          |          |                        | different aspect ratios, it still works. So                                                                                                    |
|          |          |                        | It'll randomly crop or 'extend' images                                                                                                    |
|          |          |                        | in the range you specify. For example                                                                                                    |
|          |          |                        | your thumbnail normally appears 300px                                                                                                    |
|          |          |                        | wide and you enter 100 into this setting.                                                                                                    |
|          |          |                        | This will result in your thumbnail appear                                                                                                    |
|          |          |                        | resized to anywhere between 250px and                                                                                                    |
|          |          |                        | 350px. It won't skew the images, as                                                                                                    |
|          |          |                        | when it makes them narrower it simply                                                                                                    |
|          |          |                        | crops from the sides. When it makes                                                                                                    |
|          |          |                        | them shorter then it basically crops from                                                                                                    |
|          |          |                        | the top. You'll see. It's set to <b>not crop</b>                                                                                                    |
|          |          |                        | <b>more than half</b> of the image in any case.                                                                                                    |
|          |          |                        | Don't worry you are not going to end up                                                                                                    |
|          |          |                        | with thousands of possible random,                                                                                                    |
|          |          |                        | cached TimThumb thumbnails. Because                                                                                                    |
|          |          |                        | one certain image at a specific row height                                                                                                    |
|          |          |                        | will always have the same randomly                                                                                                    |
|          |          |                        | generated width. Seeded random                                                                                                    |
|          |          |                        | number generator is used for the width                                                                                                    |
|          |          |                        | calculation.                                                                                                    |
|          | Settings | that affect the entire | _                                                                                                    |
|          |          |                        | Choose in which order the images should                                                                                                    |
|          |          |                        | appear. The default, <b>menu_order</b> is the                                                                                                    |
|          |          |                        | order you set in the gallery settings (by                                                                                                    |
|          |          |                        | dragging & dropping). This will <b>only be applied when you load images from</b> a                                                                                                    |
|          |          |                        | <b>WP</b> post/page gallery, Recent posts or                                                                                                    |
|          |          |                        | NextGEN galleries, albums, tag galleries.                                                                                                    |
|          |          | menu_order             | For <b>other image sources</b> , the order can                                                                                                    |
|          |          | rand                   | be set up in the image source's admin                                                                                                    |
|          |          | title_asc              | area or similar.                                                                                                    |
| Order by | orderby  | title_desc             | area or similar.                                                                                                    |
| Order by | orderby  | date_asc               | Use a plugin like "Simple Custom Post                                                                                                    |
|          |          | <del>-</del>           | . 9                                                                                                    |
|          |          |                        |                                                                                                    |
|          |          | Custom                 |                                                                                                    |
|          |          |                        |                                                                                                    |
|          |          |                        |                                                                                                    |
|          |          |                        | date_desc.                                                                                                    |
|          |          |                        | 3335_3356                                                                                                    |
|          |          |                        | Random can be used with any image                                                                                                    |
| 1        |          |                        | 1                                                                                                    |
|          |          | date_desc<br>custom    | Order" to drag and drop posts or pages to have a custom order. To make use of it and to <b>not sort Recent posts by date, use the 'custom' option here</b> . For recent posts, menu_order is equivalent to |

| Width mode                         | width_mode         | responsive_fallback<br>fixed<br>fixed-mobile<br>fixed-desktop          | This option helps you when you are using tabs or sites where you'd get the 'Element is too thin or invisible' error. In most cases the default option will do all that is necessary to display the gallery, but sometimes you need or want to go for fixed width. The width amount will be the next option.  The mobile/desktop specific options only cause the width to be fixed on the desired medium, allowing the other to be responsive. |
|------------------------------------|--------------------|------------------------------------------------------------------------|----------------------------------------------------------------------------------------------------|
| Custom width<br>(whole grid)       | custom_width       | number without px                                                      | This value is used for fixed width, but also for the responsive fallback value for the previous, Width mode option. In that case it'll show your gallery first with this width (if automatic size is not available), then change with window size automatically, keeping the responsive feature. This is sort of a fixed width. It's especially useful for tabs.                                                                              |
| Margin around<br>gallery           | margin             | any CSS margin value                                                   | It's the <b>space around the boundaries of the gallery</b> . You can use CSS shorthand. E.g. "5px 0 10px 20px" which is "top right bottom left", respectively.                                                                                                    |
| Animation speed                    | animation_speed    | number in ms<br>max advised: 1000<br>no animation: 0                   | Set the <b>speed of all animations</b> in milliseconds (300 for 0.3 sec, etc.) - it's for the initial fade-in of images upon loading, and for the <b>mouse over effects</b> .                                                                                                    |
| Custom class                       | custom_class       | any valid CSS/HTML<br>class name text, space<br>separated for multiple | To make it easier to <b>target this gallery</b> with CSS. It gets added to the automatic classes of the gallery instance. It could be useful for certain custom lightboxes too.                                                                                                    |
| Min height to<br>avoid "jumping"   | min_height         | something around<br>1000                                               | Set a number like 600 or 1200 <b>if you don't have a sidebar</b> and the footer appears before the gallery loads. This will make the gallery take up some space even before it's loaded. Don't set anything <b>higher</b> than the gallery unless you want that extra space!                                                                                                    |
| Background<br>behind<br>thumbnails | loading_background | CSS background<br>property like a color<br>or even URL.                | You could specify a grey (or other) color like Flickr #cccccc or #eaeaea or even a loader animation that only shows during loading of thumbnails and eventually gets covered by the                                                                                                    |

|                   |                                         |                       | thumbnails. Accepts CSS background                      |
|-------------------|-----------------------------------------|-----------------------|---------------------------------------------------------|
|                   |                                         |                       | property.                                               |
|                   |                                         |                       | Example of an image on a light grey                     |
|                   |                                         |                       | background:                                             |
|                   |                                         |                       | background.                                             |
|                   |                                         |                       | url('http://full.path/to/image.png') center             |
|                   |                                         |                       | center no-repeat #eaeaea                                |
|                   |                                         |                       | Use this <b>custom link</b> on every image in           |
|                   |                                         |                       | the grid, for special purposes. Overrides               |
| Custom link       |                                         |                       | JIG Link field. Usable with any image                   |
| override          | link_override                           | An absolute URL.      | source. Useful for "random" or "teaser"                 |
| 0.0               |                                         |                       | widget galleries where <b>click on any</b>              |
|                   |                                         |                       | <b>photo</b> will take you to the main gallery.         |
|                   |                                         |                       | Used for separating the download link                   |
|                   |                                         |                       | and NextGEN tags from the                               |
| C                 |                                         |                       | <b>description</b> , the default is a <b>dash</b> . You |
| Separator         | separator_character                     | a character or more   | can see these in the lightbox or even on                |
| character         | . –                                     |                       | the thumbnail in case of NG tags. To                    |
|                   |                                         |                       | show NextGEN tags use the "Display                      |
|                   |                                         |                       | tags" setting on the NextGEN tab.                       |
| Text to show      |                                         |                       | Add any arbitrary text or HTML <b>text</b>              |
|                   |                                         |                       | <b>before every instance</b> of Justified Image         |
| before the grid   | show_text_before                        | (no value for yes)    | Grid. This can be a simple set of                       |
| Show custom text  | SHOW_text_belore                        | no                    | instructions for your visitors or similar.              |
| before (SCE)      |                                         |                       | Can be disabled on individual instances                 |
|                   |                                         |                       | in the shortcode editor.                                |
| Text to show      |                                         |                       |                                                         |
| after the grid    |                                         | (no value for yes)    | Same as previous but it's added <b>after</b>            |
| -                 | show_text_after                         | no                    | each gallery.                                           |
| Show custom text  |                                         |                       |                                                         |
| after (SCE)       |                                         |                       |                                                         |
|                   | Ве                                      | ehavior of the plugin |                                                         |
|                   |                                         |                       | Choose yes if you wish to automatically                 |
|                   |                                         |                       | use Justified Image Grid in place of                    |
|                   |                                         |                       | your current galleries. It's a quick way to             |
| Take over and     |                                         |                       | transform/update all your previous                      |
| replace [gallery] |                                         |                       | galleries into Justified Image Grid. You                |
| WordPress         | no shortcode attr.                      | -                     | may use [gallery] or [justified_image_grid]             |
| gallery           |                                         |                       | as well in the future. The 'Hide' mode just             |
| shortcodes        |                                         |                       | disables all instances of [gallery], but                |
|                   |                                         |                       | only after a JIG shortcode so you can                   |
|                   |                                         |                       | keep both in the post if you want to. You               |
|                   |                                         |                       | can also <b>choose to leave the original</b>            |
|                   | i e e e e e e e e e e e e e e e e e e e | ı                     |                                                         |

|                   |                          |     | galleries alone, regardless of the                     |
|-------------------|--------------------------|-----|--------------------------------------------------------|
|                   |                          |     | presence of JIG shortcode(s).                          |
|                   |                          |     | Choose yes if you wish to automatically                |
|                   |                          |     |                                                        |
|                   |                          |     | use Justified Image Grid in place of your              |
| Use JIG as MLA    |                          |     | current Media Library Assistant                        |
| display           | and also at an also atta |     | galleries. Useful for already established              |
| (automatically    | no shortcode attr.       | _   | galleries. You can use or disable JIG                  |
| take over)        |                          |     | display individually by adding just                    |
|                   |                          |     | mla_alt_shortcode=justified_image_grid                 |
|                   |                          |     | or mla_alt_shortcode=no to any MLA                     |
|                   |                          |     | shortcode, respectively.                               |
|                   |                          |     | If you or your client prefers to <b>use a</b>          |
|                   |                          |     | shorter name for the shortcode, you                    |
|                   |                          |     | can enter it here. It'll be created in                 |
| Shortcode alias   | no shortcode attr.       | -   | addition to [justified_image_grid], and                |
|                   |                          |     | optionally in addition to [gallery].                   |
|                   |                          |     | Example: [jig], to have this just enter this           |
|                   |                          |     | into the field: jig                                    |
|                   |                          |     | Animated gifs are <b>resized, but frozen</b> by        |
|                   |                          |     | (TimThumb) or have bad frames                          |
|                   |                          |     | (Jetpack Photon). If you allow animated                |
|                   |                          |     | gifs, they won't be resized (processed) as             |
|                   | allow_animated_gifs      | no  | thumbnails, and the 'Thumbnail aspect                  |
|                   |                          |     | ratio' and 'Randomize thumbnail width'                 |
|                   |                          |     | settings won't apply for them. However,                |
| Allow animated    |                          |     | they'll display properly! The size of                  |
| GIFs              |                          | yes | them will be the same with either on or                |
|                   |                          |     | off, but there is a difference between the             |
|                   |                          |     | size they are served. When this setting is             |
|                   |                          |     | on, <b>the browser will resize the image</b> to        |
|                   |                          |     | the appropriate size, while they could be              |
|                   |                          |     | much larger and wasting bandwidth. It's a              |
|                   |                          |     | compromise in order to show animated                   |
|                   |                          |     | GIFs properly.                                         |
|                   |                          |     | Images intentionally show up with white                |
| Allow transparent | allow_transp_pngs        | no  | background to prevent some rendering                   |
| PNGs              | anow_transp_prigs        | yes | problems. Only <b>enable if you</b> really <b>want</b> |
|                   |                          |     | to use transparent PNGs.                               |
|                   |                          |     | Process shortcodes in all captions from                |
|                   |                          |     | all image sources. It lets you add some                |
| Process           | process_shortcodes       | no  | automatic content such as links or add                 |
| shortcodes        | process_snortcodes       | yes | to cart buttons or maybe exif info. The                |
|                   |                          |     | shortcodes are processed from every                    |
|                   |                          |     | image source available.                                |
| Wrap toyt         | wran toyt                | no  | Makes your text content flow to the                    |
| Wrap text         | wrap_text                | yes | right of the gallery, if you are using just            |

|                   |                      |                   | one image or a similar setup (incomplete         |
|-------------------|----------------------|-------------------|--------------------------------------------------|
|                   |                      |                   | row).                                            |
|                   |                      |                   | Switch this for a <b>different reading</b>       |
| Reading direction | reading_direction    | ltr               | direction. Also check out the text align         |
| redaing direction | reading_an ection    | rtl               | settings on the <b>captions tab</b> .            |
|                   |                      |                   | If you have mouse over effects they may          |
|                   |                      |                   | require double tapping on mobile                 |
|                   |                      |                   | devices to open the image. The first tap         |
|                   |                      |                   | will imitate the hover. You can make sure        |
| Disable mobile    | disable_mobile_hover | no                | one tap will be enough by setting this           |
| hover interaction |                      | yes               | to 'yes'. Use other mobile related               |
|                   |                      |                   | settings to freeze a certain state for           |
|                   |                      |                   | caption, overlay and special effects on          |
|                   |                      |                   | mobile devices (on their respective tab).        |
|                   |                      |                   | This can <b>protect your images</b> from easy    |
|                   |                      |                   | theft by disallowing the right click menu        |
| Disable right     |                      |                   | (including 'Save as'). Choose yes if you         |
| mouse menu        | mouse_disable        | yes or no         | want to disable the menu on right click.         |
|                   |                      |                   | It'll only disable those menus where you         |
|                   |                      |                   | could save the image.                            |
|                   |                      |                   | This waits for all images to load or fail        |
|                   |                      |                   | then re-creates the grid without the             |
|                   |                      |                   | unloadable images. If you resize the             |
|                   |                      |                   | browser window the list of unloadable            |
|                   |                      |                   | images are preserved. If you set up <b>max</b>   |
|                   |                      |                   | rows and there are unused images, it'll          |
|                   |                      |                   | try to fetch those new images to                 |
|                   |                      |                   | compensate the loss of the unloadable            |
| Error checking    | error_checking       | yes               | images. However the image count <b>limit</b> is  |
| 3                 | _ 3                  | no                | applied on the server side and it won't          |
|                   |                      |                   | load more images (good or fail) than the         |
|                   |                      |                   | limit you've set. It's vital to <b>keep this</b> |
|                   |                      |                   | enabled for production. You can disable          |
|                   |                      |                   | it for testing. Errors are common on             |
|                   |                      |                   | Facebook. If no images are displaying at         |
|                   |                      |                   | all you have a different problem that this       |
|                   |                      |                   | can't solve.                                     |
|                   |                      |                   | Select a target when using custom links          |
|                   |                      |                   | instead of the automatic links that point        |
|                   |                      | colf              | to photos. The _self means it'll open in         |
| Custom link's     |                      | _self<br>_blank   | the same tab/window, while _blank can            |
|                   | link_target          | _blank<br>video   | be used to <b>open in a new tab</b> /window.     |
| target            |                      | off (only in SCE) |                                                  |
|                   |                      | On (Only III SCE) | Set to 'video' (lightbox) if you are mostly      |
|                   |                      |                   | linking to videos (and showing them in           |
|                   |                      |                   | the prettyPhoto lightbox). The 'video'           |

|                              |                    |           | setting is a versatile option, and it can be used to open RSS permalinks in the lightbox (prettyPhoto) as well! It can also be used to display another image in the lightbox, by specifying an image link as JIG Link and selecting this as target.  The setting 'off' can be useful if you are showing the same image twice on your site. In one context, it may be a representative of another page so you added a custom link to it. But on the page it links to, you still want to show the image, this time without the custom link. This is only available in the shortcode editor.                                |
|------------------------------|--------------------|-----------|----------------------------------------------------------------------------------------------------|
| Follow mode for custom links | custom_link_follow | yes<br>no | Tell search engines to <b>follow the custom link to the external site</b> . This will only be added to a custom link you set in the JIG Link field in the media editor. See the end of the docs.                                                                                                    |
| Only for logged<br>in users  | only_for_logged_in |           | <b>Restrict</b> the gallery to users who have <b>logged in</b> . Those that are not logged in will see a customizable message that says <b>please log in.</b>                                                                                                    |
| Please log in<br>message     | no shortcode attr. | -         | What to display when the user is not logged in and the "Only for logged in users" setting is enabled. The text can be HTML formatted and will show as-is.                                                                                                    |
| Blog view limit              | no shortcode attr. | -         | Limits number of images when the post is displayed among others (blog view, archives, author posts, category listing etc.) and shows a message to view the rest of the gallery (links to the full post like Read more). The gallery only shows up in these views if your theme processes shortcodes, shows the full posts and not just excerpts. Since this doesn't just affect individual galleries but how multiple are displayed (as part of posts), these settings are not available in the Shortcode Editor. The setting should be used on certain type of photo blogs (consistently showing many photos in posts). |
| Blog view limit              | no shortcode attr. | -         | The text for the link below the gallery                                                                                                    |

| message                                       |                    | that is truncated by the "Blog view limit".  It should indicate that there are more images.                                                                                                    |
|-----------------------------------------------|--------------------|----------------------------------------------------------------------------------------------------|
|                                               |                    |                                                                                                    |
|                                               |                    | tional tools or utilities<br>in the plugin's settings)                                                                                                    |
| WP image tags<br>and categories               | no shortcode attr. | This feature lets you <b>Show WP images belonging to a certain category</b> . To categorize images, check out the Enable post tags and categories in the settings., just like with NextGEN gallery. You don't need to enable this option if you are using the <u>Media Library Assistant</u> or <u>Media Categories</u> plugins as they do the same thing and JIG is compatible with them. You'll see options to tag and categorize in the media library where you edit the images' captions. |
| Custom links on images                        | no shortcode attr. | Keep enabled to have <b>the ability to put custom links on images</b> using JIG Link and JIG Target fields in the media library. Links already added won't be removed - to disregard them use the Custom link's target setting with the off option.                                                                                                    |
| WP image<br>custom classes                    | no shortcode attr. | This feature helps customizing only specific images in the grid. When enabled a new field will show up for each image in the Media Library, allowing you to add a custom HTML/CSS class. Then you can target these images with your custom CSS or JS coding (highlighting featured content, hiding captions, changing the look of a thumbnail and so on).                                                                                                    |
| Media attacher<br>utility                     | no shortcode attr. | It is not really needed after WP 3.5 but enable to <b>re-attach images to posts/pages in the Media Library</b> .  For a more complete solution, get the WP <u>Better Attachments</u> plugin (you can 'Disable WPBA Image Crop Editor' as you don't need it for JIG).                                                                                                    |
| Add images to<br>WordPress SEO<br>XML Sitemap | no shortcode attr. | Exposes images to the WordPress SEO plugin, so it can display them in the XML sitemap like regular or NextGEN images. It won't add external images.                                                                                                    |
| Show JIG in feeds                             | no shortcode attr. | - Shows <b>full posts in feeds</b> (no excerpts)                                                                                                    |

|                    |                    |                        | and <b>processes shortcodes</b> . Images are                                          |
|--------------------|--------------------|------------------------|---------------------------------------------------------------------------------------|
|                    |                    |                        | displayed fixed 150x150 as the <b>justified</b>                                       |
|                    |                    |                        | layout is not available there. By default                                             |
|                    |                    |                        |                                                                                       |
|                    |                    | Davelaner link         | nothing shows up in the place of JIG.                                                 |
|                    |                    | Developer link         | Whather or not to play upon loading                                                   |
|                    |                    |                        | Whether or not to <b>play upon loading the video</b> . You can play locally hosted or |
| Automatically      | no shortcode attr. |                        | Instagram etc. videos in prettyPhoto or                                               |
| play videos        | no snortcode atti. | _                      | FooBox using a custom <b>mediaelement.js</b>                                          |
|                    |                    |                        | video player from the WP core.                                                        |
|                    |                    |                        | A still frame from the video or a                                                     |
|                    |                    |                        | thumbnail can be shown during loading                                                 |
| Display video      | no shortcode attr. |                        | 5 5                                                                                   |
| poster             | no snortcode attr. | _                      | or when the video isn't playing yet. In                                               |
|                    |                    |                        | case they are low resolution <b>you might</b> want to disable them.                   |
|                    |                    |                        |                                                                                       |
| Video area         |                    |                        | CSS background property, like transparent or black or white or a hex                  |
|                    | no shortcode attr. | -                      | color etc. It's the area behind the video                                             |
| background         |                    |                        |                                                                                       |
|                    |                    |                        | in the video player.                                                                  |
|                    |                    |                        | Appears in the link to the video player                                               |
| Video slug         | no shortcode attr. | -                      | <b>page</b> , advanced setting, default is jig-                                       |
|                    |                    |                        | video so make sure to use something                                                   |
|                    |                    |                        | unique.                                                                               |
|                    |                    | Developer link         |                                                                                       |
| Display            |                    | ah a                   | Choose to have a small link in the bottom                                             |
| (show/hide)        | developer_link     | show                   | left corner of the gallery that links back to                                         |
| developer link     | ·                  | hide                   | the plugin's purchase site.                                                           |
|                    |                    |                        | The text to use for the link. The default is                                          |
| Link text          | no shortcode attr. | -                      | this: powered by Justified Image Grid                                                 |
| Envato username    |                    |                        | You can earn affiliate revenue if you enter                                           |
| for the referral   | no shortcode attr. | _                      | your username in this field. The default is                                           |
| link               |                    |                        | the author's username.                                                                |
|                    |                    | Advanced               | •                                                                                     |
|                    | (only              | in the plugin's settin | 3 .                                                                                   |
|                    |                    |                        | Leave it on Yes if everything works. If you                                           |
| Conditional script | no shortcode attr. | _                      | get JS not loaded errors or the grid                                                  |
| loading            | no snortcode atti. |                        | doesn't show due to <b>your theme using</b>                                           |
|                    |                    |                        | AJAX, then set this to No.                                                            |
| Scripts to load    |                    |                        | Only when the previous setting is set to                                              |
| when using         |                    |                        | No! Unconditional script loading gets                                                 |
| unconditional      | no shortcode attr. | -                      | every script, but with this you can                                                   |
|                    |                    |                        | change that. Untick scripts you never                                                 |
| loading            |                    |                        | use. If you turn off "Load bundled                                                    |

| Г                                               |                    | <u> </u> |                                                                                                    |
|-------------------------------------------------|--------------------|----------|----------------------------------------------------------------------------------------------------|
|                                                 |                    |          | lightbox versions" on the lightboxes tab,                                                                                                    |
|                                                 |                    |          | then the lightbox choices will                                                                                                    |
|                                                 |                    |          | automatically be excluded.                                                                                                    |
| jQuery source                                   | no shortcode attr. | -        | Chances are your theme or a plugin on your site uses an <b>old jQuery</b> version. If you encounter errors ( <b>red notice</b> ) you can use this settings to safely load the latest from Google. If Google is down, it'll load the one from your WordPress installation or from the Plugin's folder. If this doesn't work then one of your plugins or your theme is <b>not using best practices</b> to load jQuery, therefore forces an old one. Contact the plugin author to resolve the problem.  If you are using <b>a really old theme</b> and having problems, try the last option. |
|                                                 |                    |          | It's always the most optimal to use the version that is bundled with WordPress.                                                                                                    |
| jQuery load<br>location                         | no shortcode attr. | -        | Depending on how clean your site is and what quality plugins you use, you can try loading <b>jQuery in the footer</b> . In a perfect world, it'd be the most optimal for fast page loading, but it can break plugins. However, the option is there just in case you need it.                                                                                                    |
| Cl . I I'i                                      |                    |          | You can limit who sees the shortcode                                                                                                    |
| Shortcode editor<br>button minimum<br>user role | no shortcode attr. | -        | <b>editor button</b> in the visual editor's toolbar. Select a role to make only them and roles higher see the button.                                                                                                    |
| SSL verify peer                                 | no shortcode attr. | -        | This determines if CURL verifies the authenticity of the peer's certificate. Turn it off if you have <b>SSL errors in 3rd party image sources</b> .                                                                                                    |
| Custom CSS                                      | no shortcode attr. | -        | Your custom CSS for the plugin. E.g. you receive a reply from support that you should <b>put this and that into your CSS</b> , then this is the place to add it.  You can target specific JIG instances using their unique class, when inspecting them with browser debugger tools. For example: .jig-7b910b930b147b70ddea72f86941696c                                                                                                    |

|              |                    | However this will change if you change something in that instance's shortcode.  You can target specific images using the following pattern.  .jig-contentID-XX-YYYYY  Where XX is provider id, one of the following: ML – Media Library RP – Recent posts (Post ID) NG – NextGEN gallery FB - Facebook FL - Flickr IG – Instagram  This is not available for RSS Feeds.  YYYY is the actual image ID in various formats. You can use developer tools to inspect or another way to figure out the ID of an image.  To target JIG instances with a certain preset use the following selector:                                                                                                |
|--------------|--------------------|----------------------------------------------------------------------------------------------------|
|              |                    | Use .jig-preset-global for presetless shortcodes. Use .jig-preset-10 or .jig-preset-c1 for galleries with a preset (in this example, built-in preset 10 and                                                                                                    |
|              |                    | custom preset 1).                                                                                                    |
| Custom JS    | no shortcode attr. | - Extra JS to add wherever JIG is used.                                                                                                    |
|              |                    | ckup and uninstall<br>in the plugin's settings)                                                                                                    |
| On uninstall |                    | Determine what happens the <b>next time you uninstall</b> the plugin. Caches are WordPress transients in wp_options table (used to cache Facebook, Flickr, and Instagram) and a wp_jig_ext_images table (used to cache remote images from Jetpack Photon, RSS, and very old NextGEN installations). This setting will reset on the next install. The updates are made in a way that you are not losing any setting during the process and you don't need to remove any settings either. Full removal is only recommended if you no longer wish to use the plugin and it'll leave <b>absolutely no trace in the database</b> whatsoever. If you just want to <b>clear the caches, there</b> |

|                 | <b>are separate cache wipe links</b> on their respective pages (Facebook, Flickr, Instagram, TimThumb tabs).                                                                                                    |
|-----------------|----------------------------------------------------------------------------------------------------|
| Wipe settings   | This removes all JIG settings from the database and <b>the plugin</b> will start over using the default settings. It clears everything, including your 3rd party image source authorization data, but does not clear caches. |
| Backup settings | You can <b>back up your settings</b> (without caches). Click the button to backup the settings that you can copy to a document on your computer.  If you want to backup caches you'll need to export the database,           |
| Import settings | JIG doesn't cover that.  Use this to restore from a previous backup. All <b>your current</b> settings will be replaced with the backup.                                                                                      |

#### Load more

| Setting name                | Shortcode attr.  | Shortcode values                               | Description                                                                                                    |
|-----------------------------|------------------|------------------------------------------------|----------------------------------------------------------------------------------------------------|
| Load more (behavior)        | load_more        | off<br>click<br>scroll<br>hybrid<br>once       | The 'Load more' feature lets you display images in smaller batches, like it is on Facebook. Both click and scroll options add a button, but in case of infinite scroll this button is automatically clicked when scrolled to it and is hardly ever seen. It's there to support devices that might not be able to invoke auto scroll. If you are experiencing problems, try to enable the 'Load more infinite scroll device fix' setting available only in the settings, not the shortcode editor. Hybrid mode means you need to activate the infinite scroll by having to click on the Load More button for a first time. Useful if you have multiple galleries on the same page.  Once Load More just limit the images you see initially then upon clicking Load More, it'll load all that's left in one go. |
| Load more only on<br>mobile | load_more_mobile | no<br>yes<br>click<br>scroll<br>hybrid<br>once | Sometimes you wish to display all image on a desktop but with Load More only on a mobile device, to save bandwidth and improve performance. If you set this to yes, the Load More settings will only apply to mobile devices. If you choose a behavior                                                                                                    |

|                                         |                      |                                  | then that behavior will only get applied to mobile devices and can be different on dekstops.                                                                                                    |
|-----------------------------------------|----------------------|----------------------------------|----------------------------------------------------------------------------------------------------|
| Initially load                          | initially_load       | a number                         | Amount of images to fetch initially (optional). The gallery will load with this amount of photos. Then you can use a different number to load in batches, using the next setting. This allows faster load time for larger galleries. For efficient infinite scroll, use a larger number for this setting than the normal load more limit. |
| Load more limit (per load)              | load_more_limit      | a number                         | Enter the <b>amount to load initially and also per batch</b> . 10 or 25 or 50 is usually fine.                                                                                                    |
| Load more text                          | load_more_text       | Load more                        | Enter your <b>text</b> which should be <b>displayed instead of</b> the standard <b>'Load more'</b>                                                                                                    |
| Load more count text                    | load_more_count_text | (*count*<br>images<br>remaining) | Leave empty in the settings or enter none in the shortcode editor to disable. Otherwise this is the optional second line text that makes the user aware how many images are remaining. The *count* word gets replaced with the actual count.                                                                                              |
| Infinite scroll offset                  | load_more_offset     | 100                              | Start the next batch of load more <b>before the end of gallery is scrolled into view</b> . Set in pixels, without px. Larger number means earlier, less noticeable load more.                                                                                                    |
| Load more auto width                    | load_more_auto_width | on<br>off                        | Automatically restrict the width of the button to its contents (and center it).                                                                                                    |
| Load more infinite scroll<br>device fix | no shortcode attr.   | -                                | This setting will add meta name="viewport" content="width=device-width, height=device-height, initial-scale=1.0" to the head. This'll help some mobile devices to use the infinite scrolling feature properly.                                                                                                    |
| Load more CSS                           | no shortcode attr.   | -                                | You can override the look of the Load more button here. Use the Light or Dark links to reset your settings to the desired color theme.                                                                                                    |
| Load more hover CSS                     | no shortcode attr.   | -                                | Customize the look of the hover state (Load more button).                                                                                                    |

### Filtering

(basically the same for Level 1 and Level 2)

| Setting name | Shortcode attr. | Shortcode values | Description                                |
|--------------|-----------------|------------------|--------------------------------------------|
| Filter by    | filterby        | off              | To automatically filter by tags in various |

|              | T              |                               |                                                                                        |
|--------------|----------------|-------------------------------|----------------------------------------------------------------------------------------|
|              |                | on<br>Taxonomies:             | image sources, just set to On.                                                         |
|              |                |                               | The available taxonomies will be loaded                                                |
|              |                | tag                           | into this setting. You can use any of them                                             |
|              |                | category                      | -                                                                                      |
|              |                | NextGEN gallery<br>and others | to set up filtering by.                                                                |
|              |                | and others                    | Characa a tanananana ta filtan tha                                                     |
|              |                |                               | Choose a taxonomy to filter the                                                        |
|              |                |                               | thumbnails by. The automatic option will                                               |
|              |                |                               | select the Tag taxonomy for the following                                              |
|              |                |                               | image sources: WordPress images and                                                    |
|              |                |                               | posts, NextGEN photos, Flickr and                                                      |
|              |                |                               | Instagram content. You only need the                                                   |
|              |                |                               | other options when you wish to filter                                                  |
|              |                |                               | WordPress content (likely Recent Posts with a custom Post type) by something           |
|              |                |                               | ,, ,                                                                                   |
|              |                |                               | else.                                                                                  |
|              |                |                               | Categories and Tags of posts can be                                                    |
|              |                |                               | extended to WP images using General                                                    |
|              |                |                               | settings -> Additional tools or utilities ->                                           |
|              |                |                               | WP image tags and categories                                                           |
|              |                |                               |                                                                                        |
|              |                |                               | The <b>NextGEN gallery option</b> will show a                                          |
|              |                |                               | filter set of any photo's parent gallery                                               |
|              |                |                               | added to it. So you can <b>display many</b>                                            |
|              |                |                               | NextGEN pictures then have them                                                        |
|              |                |                               | narrowed on the fly by their parent                                                    |
|              |                |                               | galleries!                                                                             |
|              |                |                               | The other options are very useful if you                                               |
|              |                |                               | have products to show off with something                                               |
|              |                |                               | like WooCommerce, or you manage WP                                                     |
|              |                |                               | images using Media Library Assistant, as <b>all</b>                                    |
|              |                |                               | the custom taxonomies are picked up                                                    |
|              |                |                               | and are ready to be used for filtering.                                                |
|              |                |                               | Choose how the filtering interface should                                              |
| Filter style | filter_style   | buttons                       | look like. Buttons will display a set of flat                                          |
|              | ilitei_style   | tags                          | buttons, great when you have just a few to                                             |
|              |                |                               | sort by.                                                                               |
|              |                | appearance                    | Set an <b>order for the filter buttons or tags</b> . This does not change the order of |
|              |                | title_asc                     | images. <b>Appearance</b> means they are                                               |
| Order filter | filter_orderby | title_desc                    | added in the order they are encountered in                                             |
| terms by     | inter_orderby  | random                        | images, and it's directly dependent on the                                             |
|              |                | popularity                    | order of images. <b>Title</b> means alphabetic                                         |
|              |                | custom                        | sorting. <b>Random</b> shuffles the terms order                                        |
|              |                |                               | sorting. <b>National</b> Shuffles the terms order                                      |

|                                     |                     |                                                                                          | every time, good for tag clouds. <b>Popularity</b> means that terms with the most images will be placed first, and terms with just a few images will be at the end. Set to <b>Custom</b> if you want to manually specify the terms (they need to exist though). Check out the next setting for this.                                                                                                    |
|-------------------------------------|---------------------|------------------------------------------------------------------------------------------|----------------------------------------------------------------------------------------------------|
| Filter terms<br>custom order        | filter_custom_order | Comma separated terms (tags) exactly how they appear on the buttons or in the tag cloud. | Manually enter filter buttons or tags by name, comma separated, Case Sensitive!  Only those that you specify will be used and in the exact order. This is a manual setting and requires you to know the term names, furthermore filter_orderby needs to be on custom. This setting is more useful in the shortcode editor, set differently for each gallery.                                                                               |
| Min count for term                  | filter_min_count    | a number                                                                                 | Only show those filter buttons or tags that have at least this number of images. E.g. you have tags called <b>red</b> and <b>blue</b> , six pictures that are tagged with red and one image that is blue If this setting is set to 3, then only the red tag filter button will show up. Even though the blue image will be visible, you won't be able to filter by the tag called blue, because its count is only 1, as in one occurrence. |
| Top x terms                         | filter_top_x        | a number                                                                                 | Limit the <b>number of filter buttons</b> or tags to the <b>top x</b> (any number) that occur in the most images. This is essentially a limit setting, but it does smart limiting, by only allowing <b>filtering by the popular terms</b> (useful for chaotic tags like Instagram).                                                                                                    |
| Use All button                      | filter_all_button   | yes<br>no                                                                                | Whether or not to use the All button. When not used, the <b>first filter button or tag will be active</b> and loaded instead of an All button with all the photos. This is useful if you don't wish to have an overview and would like to <b>start with a smaller selection of images</b> .                                                                                                    |
| Filter: "All"<br>button/tag<br>text | filter_all_text     | Some text:<br>All<br>All posts<br>Everything                                             | Change what appears on the "All" button/tag, e.g. "All posts" etc.                                                                                                    |
| Allow multiple filters              | filter_multiple     | no<br>or<br>and                                                                          | Normally, the visitors can only select <b>one term at a time</b> . If this is set to <b>OR</b> , then all images matching <b>any</b> of the selected terms                                                                                                    |

|                                            | 5.                               | ettings for the Buttons | will be displayed. In case of <b>AND</b> , only images that match <b>all</b> selected terms will be shown. Visitors will be able to toggle terms on and off.        |  |
|--------------------------------------------|----------------------------------|-------------------------|----------------------------------------------------------------------------------------------------|--|
| Filter button                              |                                  |                         | CSS settings for the base state of Filter                                                                                                    |  |
| CSS                                        | no shortcode attr.               | -                       | buttons.                                                                                                    |  |
| Filter button<br>hover and<br>selected CSS | no shortcode attr.               | -                       | CSS settings for the hover and selected state of Filter buttons                                                                                                    |  |
| Center filter buttons                      | no shortcode attr.               | -                       | Align the filter buttons to center. Will not align on IE 7 or lower.                                                                                                |  |
|                                            | Settings for the Tag cloud style |                         |                                                                                                    |  |
| Smallest tag's color                       | no shortcode attr.               | -                       | HEX color value, something light is preferred. You can use the color picker in the top right corner. This will be used for the tag with the least associated items. |  |
| Smallest tag's font-size                   | no shortcode attr.               | -                       | A number in px, something small is preferred. This will be used for the tag with the least associated items.                                                        |  |
| Largest tag's<br>color                     | no shortcode attr.               | -                       | HEX color value, something dark is recommended. You can use the color picker in the top right corner. This will be used for the tag with the most associated items. |  |
| Largest tag's font-size                    | no shortcode attr.               | -                       | A number in px, something large is recommended. This will be used for the tag with the most associated items.                                                       |  |
| Filter tag CSS                             | no shortcode attr.               | -                       | CSS settings for the Filter tags.                                                                                                    |  |
| Filter tag<br>hover and<br>selected CSS    | no shortcode attr.               | -                       | CSS settings for the hover and selected state of Filter tags.                                                                                                    |  |
| Center tag<br>cloud                        | no shortcode attr.               | -                       | Align the filter buttons to center. Will not align on IE 7 or lower.                                                                                                |  |

# Lightboxes

| Setting name                                         | Shortcode attr. | Shortcode values | Description                                |  |
|------------------------------------------------------|-----------------|------------------|--------------------------------------------|--|
| William to a decode an all allians are a thought and |                 |                  |                                            |  |
| What to do when clicking on a thumbnail              |                 |                  |                                            |  |
| Lightbox type                                        | lightbox        | prettyphoto      | Choose what you would like to use. This is |  |

| Download link for the image                                              | download_link     | no<br>yes                                                                                         | This puts a <b>Download link</b> in the area below the image. It'll <b>pop up a browser dialog</b>                                                                                                    |
|--------------------------------------------------------------------------|-------------------|---------------------------------------------------------------------------------------------------|----------------------------------------------------------------------------------------------------|
|                                                                          |                   | Download link                                                                                     |                                                                                                    |
| Maximum size<br>for lightbox<br>(the image<br>will link to this<br>size) | lightbox_max_size | large<br>full<br>medium<br>other image sizes<br>also accepted                                     | WordPress creates these sizes when you upload an image. Even if your image is smaller, all of these will work. They'll default to the closest available. Don't use Full if you have large images, but use it if you specifically resized them to a web friendly size.                                                                                                    |
| Mobile<br>lightbox                                                       | mobile_lightbox   | magnific<br>photoswipe<br>foobox<br>new_tab<br>links-off<br>no                                    | It's best to load a lightbox suitable for mobile users. However, you can use a different one than on desktops. These are mobile optimized. The default is PhotoSwipe that is free and bundled into the plugin. It uses touch based swiping between the photos.  Foobox is responsive and is purchased separately.                                                                                                    |
|                                                                          |                   | colorbox magnific photoswipe foobox socialgallery carousel custom no new_tab attachment links-off | what happens when somebody clicks on the image. There are two built in scripts you can use. If your site already uses one of these, please select 'custom' and add the link class and/or rel that your lightbox script is using to identify image links. Themes may customize their version of the lightbox scripts and it's best not to mix them with an original one from this plugin. If you experience this, either disable the theme's or use something different here.  Foobox is purchased separately.  Social Gallery is also purchased separately.  Refer to the paid plugins' documentation about compatibility settings. Use 'attachment' to not open a lightbox, but to show the image on its own WP attachment page. Displays the image on its own in case of non WP native images. You can also use Jetpack's Carousel which you should definitely try if you like using Jetpack services. The new tab setting allows you to open the images on their own, by the browser on a new tab. Can be useful if you show large screenshots like JIG preview site. |

|                                                                 |                       | alt                                                           | asking to save the image. The ability to use this feature depends on server support (CURL library). Use alt to display the download link in the other location of the lightbox. You'll most likely need to change this if you are using FooBox or PhotoSwipe. PhotoSwipe requires this to be 'alt', but                                                                                                    |
|-----------------------------------------------------------------|-----------------------|---------------------------------------------------------------|----------------------------------------------------------------------------------------------------|
| Text for the                                                    | no shortcode attr.    |                                                               | when using it only as mobile lightbox, it's preferred to have this on 'yes'. The download function is designed for desktops.  You can set up your <b>custom text for the</b>                                                                                                    |
| download link                                                   | no shortcode attr.    | _                                                             | Download link.                                                                                                    |
|                                                                 | What                  | text to show inside t                                         | he lightbox                                                                                                    |
| WP field for<br>link title<br>(anchor tag's<br>title attribute) | link_title_field      | description<br>title<br>caption<br>alternate<br>custom<br>off | Lightbox plugins can behave differently in terms of where they <b>get the text from</b> as their title and (optionally) their description fields. The 4 options here are the WordPress fields you find when editing a picture's information. With this setting, you can <b>connect any of those fields</b> to the link's title attribute.  Jetpack Carousel users <b>only</b> : link title is always derived from 'Title'. This option only controls what to display in the description area (long text), inside Carousel. |
| WP field for<br>img alt<br>(image tag's<br>alt attribute)       | img_alt_field         | title<br>description<br>caption<br>alternate<br>custom<br>off | Same as the previous but you can pair a field to the image's alt attribute. For example, prettyPhoto gets the <b>title</b> on the top <b>from the img alt</b> attribute, and <b>description</b> below the image <b>from the link title</b> Colorbox <b>will not use</b> this field at all.  Jetpack Carousel users <b>only</b> : img alt is always derived from 'Description'. This option only controls what to display in the title area (short, title text), inside Carousel.                                           |
| Lightbox<br>custom field                                        | lightbox_custom_field | name of your fields<br>comma separated,<br>max 2              | 1 or 2 <b>WP custom field(s)</b> , comma separated, for <b>one or both</b> of the above settings, respectively. Specify one field if you only set one to "Custom", but <b>two fields if you set both to "Custom field".</b>                                                                                                    |
| Link attributes (also for custom lightbox)                      |                       |                                                               |                                                                                                    |

| Link class(es)                | link_class           | one word                                                  | Anything you enter here will be added as class of the links on the images. This should only be used for the lightbox selector and <b>not CSS styling</b> unless you know what you are doing, of course.                                                                                                    |
|-------------------------------|----------------------|-----------------------------------------------------------|----------------------------------------------------------------------------------------------------|
| Link rel                      | link_rel             | jig[*instance*]<br>like <b>(</b> this <b>)</b>            | This makes lightbox scripts <b>group</b> images together so you can click <b>next/prev</b> buttons. Set to empty if you don't want that feature. WordPress doesn't allow square brackets in the shortcode attributes but use parentheses and the plugin will <b>convert them to brackets</b> for you. Use brackets in the settings, however!  Set it to auto or jig[*instance*] for proper deeplinking support in prettyPhoto and PhotoSwipe4. It'll make this prettyPhoto[id] or jig[id] where the id is the instance number of your gallery. It's useful when you have multiple galleries on one page. If it's auto and you didn't choose prettyPhoto then it'll use colorBox[id] or jig[id].  *instance* gets replaced with the actual ID. This usually seen in the URL bar when a photo is open! Use jig[*instance*] for best results. |
| Custom<br>attribute<br>name   | link_attribute_name  | data-lightbox<br>data-lightbox-<br>gallery<br>and similar | This is used together with the next setting.  Some custom lightboxes require a data attribute on links, this is the name of that.  Example: data-lightbox or data-lightbox-gallery. Use "Link class" and "Link rel" settings for classes and rels, this setting is mainly for data attributes.                                                                                                    |
| Custom<br>attribute<br>value  | link_attribute_value | gallery1<br>gallery*instance*<br>and similar              | Some custom lightboxes require a data attribute on links, this is the <b>value</b> of that. The <b>*instance* is replaced by the JIG instance id</b> . Example: gallery1 or gallery*instance* or mygallerygroup.                                                                                                    |
| Use link<br>attributes        | use_link_attributes  | everywhere<br>desktop<br>mobile                           | Use this if you want <b>use these</b> (class, rel, custom attribute) - probably your custom lightbox - <b>only on a certain type of devices</b> .                                                                                                    |
| Custom<br>lightbox JS<br>call | no shortcode attr.   | -                                                         | JavaScript activation/initialization call for your <b>custom lightbox</b> (chosen above). Use it whenever JIG doesn't open your lightbox: for <b>load more, filtering, max rows</b> etc. Refer to the documentation of your lightbox                                                                                                    |

|                               |                    |                                                                                                  | or these examples: \$(JIG_selector).fancybox(); \$(JIG_selector).nchlightbox(); \$(JIG_selector).swipebox(); \$(JIG_selector).nivoLightbox(();                                                                                                    |
|-------------------------------|--------------------|--------------------------------------------------------------------------------------------------|----------------------------------------------------------------------------------------------------|
|                               |                    | PrettyPhoto settin                                                                               | ngs                                                                                                    |
| prettyPhoto<br>social tools   | prettyphoto_social | yes<br>no                                                                                        | Toggle Like, Tweet, Pin and +1 buttons in prettyPhoto. If you do not wish to show these, just set this to No.                                                                                                    |
| prettyPhoto<br>social buttons | pp_social_buttons  | FTPG GP T GPF any combination!  F = Facebook Like+Share, T = Twitter, P = Pinterest, G = Google+ | Default is FTPG. Facebook Like+Share,<br>Twitter tweet, Pinterest pin, Google +1. One<br>letter means one social button. With this<br>you can <b>re-order or disable individual</b><br><b>social buttons</b> of prettyPhoto!                                                                                                    |
| prettyPhoto<br>deeplinking    | no shortcode attr. | -                                                                                                | The smart and advanced options use several server-side logics to make individual Facebook like or share possible. It'll make the liked image appear on Facebook as a thumbnail and upon following the link from Facebook, the liked image will re-open. Likes are individually counted for each image. Also, when your image order changes in a gallery or you add new ones to the top, the Like will still work as it doesn't rely on the numerical index of an image.  Smart offers even more: it keeps the URL short, sends the photo's title/description along with its thumbnail to Facebook like/share. Uses content IDs when available, but is based on and falls back to advanced deeplinking.  The regular deeplinking doesn't work very efficiently in terms of likes but you'll have short URLs.  If you do not wish to change the URL with a |

|                                    |                          |                                                                                        | # upon opening prettyPhoto, set this to No.                                                                                                    |
|------------------------------------|--------------------------|----------------------------------------------------------------------------------------|----------------------------------------------------------------------------------------------------|
| prettyPhoto<br>theme               | prettyphoto_theme        | pp_default<br>light_rounded<br>dark_rounded<br>light_square<br>dark_square<br>facebook | Choose one of the six built-in themes of prettyPhoto.                                                                                                    |
| prettyPhoto<br>title position      | prettyphoto_title_pos    | inside<br>outside                                                                      | Inside is a new, more space efficient and overall better layout, a customization of prettyPhoto for JIG. Social sharers and the closing X are aligned much better than the original layout. Outside option is provided as a way to go back, in case you liked that look. The new one looks good at any screen size and positions elements in a clever and more appealing way.                                                                                                    |
| prettyPhoto<br>Google<br>Analytics | prettyphoto_analytics    | no<br>yes                                                                              | You can track images viewed in the lightbox as events. In Google Analytics you'll <b>find the images by their URLs</b> in the Events -> Photo -> View page.                                                                                                    |
| prettyPhoto<br>JS settings         | no shortcode attr.       | -                                                                                      | You can configure prettyPhoto with any of their JavaScript settings.  For more information check: <a href="http://www.no-margin-for-errors.com/projects/prettyPhoto-jquery-lightbox-clone/documentation/">http://www.no-margin-for-errors.com/projects/prettyPhoto-jquery-lightbox-clone/documentation/</a> Please remove the last comma.  Refer to the contextual help or the link for more information. If you wish to change the size of the video window, edit the default_width and default_height attributes. If you can't see them, enter -1 into the field and click Save Changes. |
|                                    | (a.a.l., i.a. tha a Catt | PhotoSwipe settin                                                                      | <del>-</del>                                                                                                    |
|                                    | (only in the Sett        | tings, not available in t                                                              |                                                                                                    |
| PhotoSwipe 4 social tools          | photoswipe_social        | inherit<br>yes<br>no                                                                   | Toggle Share, Tweet, Pin and +1 buttons in PhotoSwipe 4. If you do not wish to show these, just set this to No. By default, this behaves the same way as prettyPhoto.                                                                                                    |
| PhotoSwipe 4 social buttons        | ps_social_buttons        | FTPG<br>GP<br>T<br>GPF<br>any combination!                                             | Default is FTPG. Facebook Share, Twitter tweet, Pinterest pin, Google +1. One letter means one social button. With this you can re-order or disable individual social buttons of PhotoSwipe!                                                                                                    |

|                                      |                                                                                  | T .                                                         | T                                                                                                    |  |
|--------------------------------------|----------------------------------------------------------------------------------|-------------------------------------------------------------|----------------------------------------------------------------------------------------------------|--|
|                                      |                                                                                  | F = Facebook Share, T = Twitter, P = Pinterest, G = Google+ | If you used shareEL: false, in the JavaScript settings, it takes priority.                                                                                                    |  |
| PhotoSwipe 4<br>Smart<br>Deeplinking | no shortcode attr.                                                               | -                                                           | This is the same as Smart Deeplinking for prettyPhoto. Letting both lightboxes use this feature provides the same url for individual photos and common sharing counts regardless of device.                                                                                                    |  |
| PhotoSwipe 4<br>theme                | photoswipe_theme                                                                 | dark<br>light                                               | Choose between <b>dark and light</b> theme for PhotoSwipe.                                                                                                    |  |
| PhotoSwipe 4<br>caption align        | no shortcode attr.                                                               | -                                                           | Choose where to align the lightbox captions, horizontally. <b>Original align</b> limits the caption to 420px width, but also makes that the default caption box width. It <b>may appear randomly positioned</b> beacuse of this. Using <b>Slim fit align</b> or Center will make it look better. <b>Slim RTL</b> is the same as slim fit, except right aligned text inside the caption box. It is not flushed fully right. |  |
| PhotoSwipe 4<br>zoom effect          | photoswipe_zoom                                                                  | yes<br>only-thumbnails<br>only-large<br>no                  | Choose to open and close the lightbox with a zoom effect. Also, you may disable zooming the large picture, once opened.  The zoom effect is automatically simplified when the large image's aspect ratio doesn't match the opener thumbnail's aspect ratio. This setting can completely disable the animation when opening the photo and/or zooming the large image further.                                               |  |
| PhotoSwipe 4  JS settings            | no shortcode attr.                                                               | -                                                           | Extra JavaScript settings for PhotoSwipe. <a href="http://www.photoswipe.com/">http://www.photoswipe.com/</a>                                                                                                    |  |
|                                      |                                                                                  | Magnific Popup sett                                         | tings                                                                                                    |  |
| Magnific<br>Popup JS<br>settings     | no shortcode attr.                                                               | -                                                           | http://dimsemenov.com/plugins/magnific-<br>popup/documentation.html                                                                                                    |  |
| Magnific<br>Popup zoom<br>effect     | magnific_zoom                                                                    | yes<br>no                                                   | Zoom animation for thumbnails that open in Magnific Popup.                                                                                                    |  |
|                                      | ColorBox settings  (only in the Settings, not available in the Shortcode Editor) |                                                             |                                                                                                    |  |
| ColorBox JS<br>settings              | no shortcode attr.                                                               | -                                                           | http://www.jacklmoore.com/colorbox                                                                                                    |  |

|                |                       |                           | Characteristic C. C. L. D.                                                                   |
|----------------|-----------------------|---------------------------|----------------------------------------------------------------------------------------------|
| ColorBox       | no charteada attr     |                           | Choose a different design for ColorBox, as                                                   |
| design         | no shortcode attr.    | _                         | seen in their previews under "View Demos" from 1 to 5.                                       |
|                |                       |                           |                                                                                              |
|                |                       | Other lightbox sett       | _                                                                                            |
|                | (only in the Set      | tings, not available in t | he Shortcode Editor)                                                                         |
|                |                       |                           | Prevent the public from opening your                                                         |
| Lightbox only  |                       | no                        | <b>photos</b> in the lightbox to get a larger view.                                          |
| for logged in  | private_lightbox      | no                        | The public can't see links or click on the                                                   |
| user           |                       | yes                       | images, but will see all thumbnails. Custom                                                  |
|                |                       |                           | links will be disabled as well.                                                              |
|                |                       |                           | Only disable if you know what you are doing                                                  |
| Load bundled   |                       | VAS                       | and do not wish to load JIG's version of                                                     |
| lightbox       | load_bundled_lightbox | yes<br>no                 | the desired lightbox script. When                                                            |
| versions       |                       | 110                       | conditional script loading is also disabled,                                                 |
|                |                       |                           | no lightbox scripts will be loaded.                                                          |
|                |                       |                           | Check this if you are using <b>jQuery mobile</b>                                             |
|                |                       |                           | (very mobile oriented themes), this sets                                                     |
|                |                       |                           | lightbox links to rel="external" when link                                                   |
| jQuery mobile  |                       |                           | rel is "auto" and the visitor is really on a                                                 |
| - link rel     | no shortcode attr.    | _                         | mobile device. If this is not set, jQuery                                                    |
| external       | no snortcode atti.    |                           | mobile will think this is an internal page of                                                |
| CACCITION      |                       |                           | the site and will try to load it with AJAX,                                                  |
|                |                       |                           | which is not what it should be doing.                                                        |
|                |                       |                           | Marking anchors (links) as external will                                                     |
|                |                       |                           | make the lightbox work in this scenario.                                                     |
|                |                       | ph settings for Smai      |                                                                                              |
|                | (only in the Set      | tings, not available in t |                                                                                              |
|                |                       |                           | Choose a WP field as <b>title on Facebook and</b>                                            |
|                |                       |                           | Google+ when liking/sharing. These are                                                       |
| MD C 116       |                       |                           | used for individual images. Currently                                                        |
| WP field for   | no shortcode attr.    | -                         | prettyPhoto and PhotoSwipe 4 have <b>Smart</b>                                               |
| og:title tags  |                       |                           | <b>Deeplinking</b> . This is a site wide setting and                                         |
|                |                       |                           | not available to change per gallery. Other                                                   |
|                |                       |                           | image sources use Title and Description                                                      |
|                |                       |                           | fields.                                                                                      |
|                |                       |                           | Choose a WP field as description on                                                          |
|                |                       |                           | Facebook and Google+ when                                                                    |
| WP field for   | no shortcode attr.    |                           | <b>liking/sharing</b> . If there is no text for this og:description to show (e.g. Facebook / |
| og:description | 110 SHOLLOUE all.     | _                         |                                                                                              |
|                |                       |                           | Instagram source) but the content for og:title is available but too long, it will be         |
|                |                       |                           | shown as og:description instead.                                                             |
|                |                       |                           | 1 or 2 WP custom field(s), comma separated,                                                  |
| Og tags        | no shortcode attr.    | _                         | for one or both of the above settings,                                                       |
| custom field   | no snortcode atti.    | _                         | respectively. Specify one field if you only set                                              |
|                |                       |                           | respectively. Specify one field if you offly set                                             |

|  |  | one to "Custom", but two fields if you set |
|--|--|--------------------------------------------|
|  |  | both to "Custom field".                    |

# Captions

| Setting name                   | Shortcode attr.              | Shortcode values                                                                                  | Description                                                                                                    |  |  |  |
|--------------------------------|------------------------------|---------------------------------------------------------------------------------------------------|----------------------------------------------------------------------------------------------------|--|--|--|
|                                | Caption appearance and style |                                                                                                   |                                                                                                    |  |  |  |
| Caption style                  | caption                      | fade<br>slide<br>mixed<br>fixed<br>reverse-fade<br>reverse-slide<br>reverse-mixed<br>below<br>off | Set up how you'd like the image caption to appear on the thumbs. Different animation methods on mouse enter, fixed, and off.  Reverse styles do the opposite of the mouse interaction e.g. fades out the caption on mouse over.  To put the captions below the thumbnails (outside them), choose the option 'below'. Check out the caption_height setting too!  Slide and Mixed styles will fall back to a simpler style on Safari due to a rendering problem. |  |  |  |
| Mobile<br>caption              | mobile_caption               | same<br>fixed<br>below<br>off                                                                     | Freeze a certain caption style for mobile devices that doesn't require mouse over as there is no such thing on devices. It's simulated by a single first tap. Because of this it would often require double tapping an image to eventually open it. This option is most useful when also using the general setting 'Disable mobile hover interaction'.                                                                                                    |  |  |  |
| Caption<br>opacity             | caption_opacity              | 0-1                                                                                               | The opacity of the caption - <b>text and background combined</b> . Enter a number between 0 and 1. Value above 0.4 is recommended. 0 is fully transparent, 1 is fully opaque.  If you want the <b>text to be opaque</b> but the <b>background transparent</b> , you'll need to set this to 1, and <b>apply rgba</b> in the <b>next setting</b> here.                                                                                                    |  |  |  |
| Caption<br>background<br>color | caption_bg_color             | CSS colors,<br>examples:<br>white<br>#000                                                         | It's the color of the caption, <b>behind</b> the text.<br>Any css color is accepted, like white or #000 or #603C4D or rgb(0,0,0) or even rgba(0,0,0,0.3). The <b>plugin makes rgba</b>                                                                                                    |  |  |  |

|                                                                 |                       | #600 E / E                     |                                                                                                    |  |  |
|-----------------------------------------------------------------|-----------------------|--------------------------------|----------------------------------------------------------------------------------------------------|--|--|
|                                                                 |                       | #603C4D                        | work in IE7+ too (only for this setting)!                                                                                                    |  |  |
|                                                                 |                       | rgb(0,75,255)                  |                                                                                                    |  |  |
|                                                                 |                       | rgba(0,0,0,0.3)<br>transparent |                                                                                                    |  |  |
| Title<br>background<br>matches text                             | caption_match_width   | no<br>yes<br>yes-rounded       | The caption background extends over the full width of the thumbnail. With this setting you can have the <b>caption title background only behind the text</b> . This is not available for caption description that will be displayed with full width. Yes-rounded means the <b>free hanging corners will be smart rounded</b> ;                                                               |  |  |
| width                                                           |                       | yes rounded                    | depending on horizontal align of the title caption. They'll have a dossier-style look. Works with vertical centering and animations.                                                                                                    |  |  |
| Caption text color                                              | caption_text_color    | CSS color                      | Sets the color of the text. Same values accepted as the previous setting <b>except rgba</b> .                                                                                                    |  |  |
| Caption<br>height only<br>for the "Below<br>the image"<br>style | caption_height        | a number without<br>px         | Set a uniform caption height that will only be used when caption is set to "Below the image". Accepts a number without px. It's 54 by default, that's about 2 lines but depending on your theme, font size and needs, this number can change, try out different values. This is needed to ensure a standardized look. The excess text is cropped by an ellipsis to indicate further content. |  |  |
| Caption<br>height on<br>mobiles                                 | mobile_caption_height | a number without<br>px         | Same as previous but you can set a different height for mobiles.                                                                                                    |  |  |
| Caption title size                                              | caption_title_size    | CSS font-size value:<br>20px   | This setting lets you control the title size, it's more useful than the CSS setting because this is available in the shortcode editor.                                                                                                    |  |  |
| Caption<br>description<br>size                                  | caption_desc_size     | CSS font-size value:<br>14px   | This setting lets you control the description size, it's more useful than the CSS setting because this is available in the shortcode editor.                                                                                                    |  |  |
| Align                                                           |                       |                                |                                                                                                    |  |  |
| Horizontal<br>caption text-<br>align                            | caption_align         | css<br>left<br>center<br>right | This setting lets you align both caption texts, it's more useful than the CSS setting because this is <b>available in the shortcode editor</b> . Selecting CSS here will not use this over the CSS option below.                                                                                                    |  |  |

| Vertically<br>center<br>captions                   | v_center_captions                          | off<br>yes<br>simple<br>vertical_only                         | Move the captions from being attached to the bottom part of the image, to the middle. 'Yes' and 'Simple' will align to <b>center on both axes</b> . Use 'Vertical only' if you wish to center vertically while <b>aligning the text left or right</b> . The animation difference between 'Yes' and 'Simple' is subtle but noticeable. For most uses 'Yes' results in a better looking effect, but 'Simple' can be desired in some other applications. Just try it! |  |  |  |
|----------------------------------------------------|--------------------------------------------|---------------------------------------------------------------|----------------------------------------------------------------------------------------------------|--|--|--|
| Vertically<br>center:<br>Custom fonts              | custom_fonts                               | yes<br>no                                                     | This setting is important when you are using custom fonts (by the theme). They get applied at a later time when the page loads and the vertical text centering works by calculating content height. With custom fonts this height may change. You can notice this if you use Caption style: fixed, the text is realigned when the new font appears.                                                                                                    |  |  |  |
|                                                    | What text to show on the top of thumbnails |                                                               |                                                                                                    |  |  |  |
| WP field to<br>use for title<br>(main caption)     | title_field                                | title<br>description<br>caption<br>alternate<br>custom<br>off | Choose a WP field as title from the image details. Try something other than "Title" to only show those that you filled out, because Title is mandatory in WP and you might not want to display a caption on all items.                                                                                                    |  |  |  |
| WP field to<br>use for<br>caption<br>(description) | caption_field                              | title<br>description<br>caption<br>alternate<br>custom<br>off | Choose which WordPress image information field to use for the <b>description part of the caption</b> . It'll appear with smaller text by default, under the title.                                                                                                    |  |  |  |
| Caption<br>custom field                            | caption_custom_field                       | name of your fields<br>comma separated,<br>max 2              | 1 or 2 <b>WP custom field(s)</b> , comma separated, for <b>one or both</b> of the above settings, respectively. Specify one field if you only set one to "Custom", but <b>two fields if you set both to "Custom field".</b>                                                                                                    |  |  |  |
|                                                    | Extra                                      |                                                               |                                                                                                    |  |  |  |
| Caption title<br>CSS                               | no shortcode attr.                         | -                                                             | Set some basic things to the title, like text-<br>align, font weight etc. Standard CSS only.                                                                                                    |  |  |  |
| Caption<br>description<br>CSS                      | no shortcode attr.                         | -                                                             | Set CSS formatting for the longer text in the caption. Accepts standard CSS.                                                                                                    |  |  |  |
| Text shadow                                        | caption_text_shadow                        | As a whole:                                                   | Applies CSS text-shadow to <b>all text</b> in the                                                                                                    |  |  |  |

|                                           |                     | 1px 1px 0px black<br>(x, y, blur, color,<br>respectively) | caption. No IE! If used as a shortcode, wrap the value into " or '. This setting only makes sense if the <b>Caption opacity is 1</b> , and the background color is different from the shadow color. For the best results set the <b>Caption background</b> color to have some <b>transparency</b> with: <b>rgba</b> (0,0,0,0.4) |
|-------------------------------------------|---------------------|-----------------------------------------------------------|----------------------------------------------------------------------------------------------------|
| Gradient<br>caption<br>background         | gradient_caption_bg | no<br>yes                                                 | Use a Facebook-style gradient for the caption background. This sets caption opacity to 1, and is not compatible with "Title background matches text width" setting. The color will be determined by the CSS below and not the simple "Caption background color" above.                                                          |
| CSS Gradient<br>for caption<br>background | no shortcode attr.  | -                                                         | CSS settings for the gradient caption background. Fades to black by default. You can use Gradient editor to generate gradients. Enter -1 into the field and save to restore the original gradient. It goes from fully transparent to 75% opaque black.                                                                          |

# Overlay effects

| Setting name           | Shortcode attr.                   | Shortcode values                       | Description                                                                                                    |  |  |  |
|------------------------|-----------------------------------|----------------------------------------|----------------------------------------------------------------------------------------------------|--|--|--|
|                        | Overlay appearance and style      |                                        |                                                                                                    |  |  |  |
| Overlay type           | overlay                           | others<br>hovered<br>everything<br>off | Select how you would like to see the color overlay. This is the solid layer that can darken the images. You can have it faded out on mouse enter, or only activate it on mouse enter, etc.                                                                                                    |  |  |  |
| Mobile overlay<br>type | mobile_overlay                    | same<br>everything<br>off              | Freeze a certain overlay type for mobile devices that doesn't require mouse over as there is no such thing on devices. It's simulated by a single first tap. Because of this it would often require double tapping an image to eventually open it. This option is most useful when also using the general setting 'Disable mobile hover interaction'. |  |  |  |
| Overlay opacity        | overlay_opacity                   | 0-1                                    | Enter a value between 0 and 1.                                                                                                    |  |  |  |
| Overlay color          | overlay_color                     | CSS color                              | Any CSS color value is accepted. Avoid rgba.                                                                                                    |  |  |  |
|                        | Overlay icon on top of thumbnails |                                        |                                                                                                    |  |  |  |
| Overlay icon           | overlay_icon                      | off                                    | You can display an icon in the center of                                                                                                    |  |  |  |

|                                  |                      |                                           | the eventer Most likely you'll need a                                                                                                    |
|----------------------------------|----------------------|-------------------------------------------|----------------------------------------------------------------------------------------------------|
|                                  |                      | on                                        | <b>the overlay</b> . Most likely you'll need a magnifier; this is included and is used                                                                                                    |
|                                  |                      |                                           | automatically if you turn this on.                                                                                                    |
| Overlay icon                     |                      |                                           | Control the little <b>icon's opacity</b> separately                                                                                                    |
| opacity                          | overlay_icon_opacity | 0-1                                       | from the overlay color's opacity.                                                                                                    |
|                                  |                      |                                           | Upload your desired transparent PNG                                                                                                    |
| Overlay icon URL                 | overlay_icon_url     | Absolute path                             | icon (e.g. magnifier) and enter its URL here.                                                                                                    |
| Overlay icon<br>retina URL       | overlay_icon_retina  | Absolute path                             | 2x size image of your Overlay icon. Default is the 2x version of the magnifier, or if set, the 1x version of your Overlay icon. This is needed for the <b>Retina Ready feature</b> that is enabled by default and <b>will make the overlay icon look crisp</b> and good quality on modern devices. |
|                                  |                      | Shadows                                   |                                                                                                    |
| Outer shadow                     | outer_shadow         | CSS3 shadow<br>value: "0 0 3px<br>black"  | This may decrease performance! It applies a fine-shaded outer shadow <b>around the images</b> . If you display borders, this'll start at the outermost border's edge. This is always shown when set and is not controlled by the 'Overlay type setting'.                                           |
| Inner shadow                     | inner_shadow         | CSS3 shadow<br>value: "0 0 30px<br>black" | Apply inner shadow to the image. This is a fun effect, <b>see similar on the IMDB.com front page,</b> (the three featured posters). This is always shown when set and is not controlled by the 'Overlay type setting'.                                                                             |
|                                  |                      | Borders                                   |                                                                                                    |
| Outer (standard)<br>border width | outer_border_width   | a number<br>(without px)                  | This is <b>the most basic outer border</b> (you might be looking for this). If not set or 0, this is disabled.                                                                                                    |
| Outer (standard)<br>border color | outer_border_color   | CSS color                                 | Defaults to black. Set the color for the outermost border.                                                                                                    |
| Outer border behavior            | outer_border         | always<br>others<br>hovered               | Control the outer border with the mouse or let it be static.                                                                                                    |
| Middle (spacing)<br>border width | middle_border_width  | a number<br>(without px)                  | If not set or 0, this is disabled.                                                                                                    |
| Middle (spacing)<br>border color | middle_border_color  | CSS color                                 | Defaults to white. This will give the image a frame, if used in conjunction with the outer border. Also called the <b>polaroid look</b> .                                                                                                    |
| Middle border behavior           | middle_border        | always<br>others                          | Control the middle border with the mouse or let it be static.                                                                                                    |

|                                  |                      | hovered                     |                                                                                                    |
|----------------------------------|----------------------|-----------------------------|----------------------------------------------------------------------------------------------------|
| Inner (on-image)<br>border width | inner_border_width   | a number<br>(without px)    | Set a thin line on the inside of the image.                                                                                                    |
| Inner (on-image)<br>border color | inner_border_color   | CSS color                   | The default styling is similar to Facebook's borders on the images (barely visible but <b>gives a nice detail</b> to them). That is rgba(0,0,0,0.1), where the browser supports. |
| Inner border<br>behavior         | inner_border         | always<br>others<br>hovered | You can control the inner border to act on mouse over/out, similar to how the overlay can be activated by the mouse.                                                             |
| Inner border<br>animate          | inner_border_animate | width<br>opacity<br>off     | You can <b>animate the border</b> 's opacity or width. Or can also choose appear instantly.                                                                                      |

# Special effects

| Setting name                | Shortcode attr.        | Shortcode values                                                     | Description                                                                                                    |
|-----------------------------|------------------------|----------------------------------------------------------------------|----------------------------------------------------------------------------------------------------|
| Special effects<br>behavior | specialfx              | off<br>others<br>hovered<br>everything<br>captions                   | You can choose <b>on the fly</b> desaturation by JavaScript. The options should be self-explanatory.  When choosing captions-only special effects, they will <b>appear only behind the caption</b> . They'll <b>animate</b> with the caption in all cases. The effect strength is still controlled by the Special effects blend setting. Stacking order, whether or not they |
|                             |                        |                                                                      | are <b>covered by the overlay</b> is controlled by "Caption special effect visibility".                                                                                                    |
| Mobile special<br>effects   | mobile_special_effects | same<br>off<br>everyhing<br>captions                                 | Freeze a certain special effect behavior for mobile devices that doesn't require mouse over as there is no such thing on devices. It's simulated by a single first tap. Because of this it would often require double tapping an image to eventually open it. This option is most useful when also using the general setting 'Disable mobile hover interaction'.             |
| Special effects<br>type     | specialfx_type         | desaturate<br>blur<br>glow<br>sepia<br>laplace_dark<br>laplace_light | Choose an effect. These are cross-browser compatible and are <b>created on the fly, no extra bandwidth</b> is required.                                                                                                    |
| Caption                     | caption_fx_visibility  | in_front_of_overlay                                                  | Only when special effect is set to <b>only apply</b>                                                                                                    |

| special effect<br>visibility |                   | behind_overlay    | behind captions! Decide whether or not the overlay effects (darkening or color) affect the special effect. When the effect is in front of the overlay, that part of the overlay is covered and can show interesting results (default). |
|------------------------------|-------------------|-------------------|----------------------------------------------------------------------------------------------------|
| Special effects blend        | specialfx_blend   | 0-1               | Controls how much you see the special effect. E.g. if you choose blur and set this to 0.25 you'll have a nice <b>Orton effect</b> .                                                                                                    |
| Special effects options      | specialfx_options | see pixastic docs | See Pixastic docs. Examples:  Desaturate: average: false Blur Fast: amount:0.5 Glow: amount:0.5,radius:1.0 Sepia: no options. Laplace: edgeStrength:0.5,invert:false,greyLevel:0  Do not use curly braces.                             |

### **NextGEN**

| Setting name                  | Shortcode attr.                                       | Shortcode values                                                                                 | Description                                                                                                    |  |  |  |
|-------------------------------|-------------------------------------------------------|--------------------------------------------------------------------------------------------------|----------------------------------------------------------------------------------------------------|--|--|--|
|                               | What images to show from NextGEN gallery (choose one) |                                                                                                  |                                                                                                    |  |  |  |
| Gallery ID                    | ng_gallery                                            | Do not use /<br>all possible NextGEN<br>galleries by ID, can<br>accept multiple                  | Choose any NextGEN <b>gallery</b> to display. You <b>can add more than one</b> gallery like 6,3,5 (select "I want to use multiple" and the dropdown will convert to checkboxes). They'll be merged.                                                                                                    |  |  |  |
| Album ID                      | ng_album                                              | Do not use /<br>Overview album /<br>all possible NextGEN<br>albums by ID, can<br>accept multiple | OR Choose any NextGEN <b>album</b> to display. Supports nesting, overview, permalinks, custom links, limit & hidden_limit for 'pagination' (both are settings of this plugin). You <b>can add more than one</b> album like 7,8,9 (select "I want to use multiple" and the dropdown will convert to checkboxes). They'll be merged and their contents will be sorted together. The global NG sort setting will apply (only the 'Alt/Title text' and the 'Image ID' options). |  |  |  |
| Single<br>picture(s) by<br>ID | ng_pics                                               | NextGEN picture ID(s)                                                                            | OR Display a gallery of <b>NextGEN images</b> , that are put together here, <b>by their individual IDs.</b> They don't need to belong into any particular gallery and they can be                                                                                                    |  |  |  |

| Tags gallony         | na taas aallany   | NextGEN tags,                                                                                     | single numbers or however you like to specify it.  OR Create a gallery (set of images) <b>that</b>                                                                                                    |
|----------------------|-------------------|---------------------------------------------------------------------------------------------------|----------------------------------------------------------------------------------------------------|
| Tags gallery         | ng_tags_gallery   | comma separated                                                                                   | belong to a certain NextGEN tag.                                                                                                    |
| Tags album           | ng_tags_album     | NextGEN tags,<br>comma separated                                                                  | OR Create an <b>album of galleries</b> automatically, on the fly. The galleries will <b>each represent a NextGEN tag.</b> If you put a * <b>star as value, it displays all tags</b> as albums, without having to manually specify them.                                                                                                    |
| Use recent<br>images | ng_recent_images  | Do not use /<br>Yes: use                                                                          | OR <b>Show recent NextGEN images</b> . Set the count with the 'limit' setting in the general section.                                                                                                    |
| Use random<br>images | ng_random_images  | Do not use /<br>Yes: use<br>Gallery by ID, can<br>accept multiple                                 | OR Show random images regardless of gallery (all images in NextGEN). Or you can narrow it down to only pull from a specific gallery. Don't forget to limit, which is applied after the randomization. Can set more than one gallery ID, comma separated. Just select "I want to use multiple" and the dropdown will convert to checkboxes. |
| Search query         | ng_search_query   | any word                                                                                          | OR search for <b>anything</b> in NextGEN. Accepts comma separated <b>multiple queries</b> . Useful in a template tag in your theme's search.php php get_jig(array('ng_search_query' = get_search_query())); ?>                                                                                                    |
| Search options       | ng_search_options | not specified: everywhere  tag filename alttext description  comma separated combination of these | Choose where to search with the previous setting.                                                                                                    |
|                      |                   | Behavior options                                                                                  |                                                                                                    |

| Take over and act in place of NextGEN shortcodes | no shortcode attr.  | -                        | Use Justified Image Grid in place of your current NextGEN galleries, by selecting which ones you wish to take over. Not checking anything will leave the NextGEN shortcodes alone. This deregisters NextGEN shortcodes and registers the JIG shortcode while transforms NextGEN attributes to JIG attributes.                                             |
|--------------------------------------------------|---------------------|--------------------------|----------------------------------------------------------------------------------------------------|
| Take over<br>NextGEN 2<br>post inserts           | no shortcode attr.  | -                        | Take over the inserted galleries that appear as images in the editor. They are used by NextGEN 2 instead of shortcodes. It's compatible with limit, but uses the global default sorting method and does not use exclusions. This setting only applies for NextGEN Gallery 2+                                                                              |
| Display album<br>and photo<br>count              | ng_count            | yes<br>no                | Display the <b>number of photos in a gallery</b> or the <b>number of subalbums/galleries</b> on the thumbnails when using NextGEN and Justified Image Grid.                                                                                                    |
| Open galleries<br>in lightbox                    | ng_lightbox_gallery | no<br>yes                | When this is set to 'no', the galleries will link to a deeper level page displaying the photos' thumbnails (default, most used). When this is set to 'yes' the galleries will open a separately grouped lightbox with their images directly from the album view.                                                                                          |
| Show<br>album/gallery<br>description             | ng_description      | no<br>yes                | Display the <b>gallery or album description</b> (if any) between the breadcrumb and the grid. You can set it up in NextGEN, but is hardly ever shown in the original NextGEN.                                                                                                    |
| Intersect tags<br>or search<br>query             | ng_intersect_tags   | no<br>yes                | Choose yes if you wish to display tags or search queries combined, based on AND and not ANY. For example you have two tags, strong and fierce, choosing yes, intersect would only return images that are both strong and fierce. Choosing no would return anything that is either strong or fierce. Only applies for NG tag galleries and search queries. |
| Narrow by tags                                   | ng_narrow_by_tags   | tags, comma<br>separated | Only <b>images with any of these tags</b> will be shown in gallery / album / tag. This is only in the Shortcode Editor.                                                                                                    |
| Display tags                                     | ng_display_tags     | no<br>yes                | Tags (italic, comma separated) will be added to the description field. These then can be shown on the thumbnails and/or in the lightbox.                                                                                                    |
| Gallery-wide                                     | ng_gallery_links    | default (no)             | Link to the parent gallery from a thumbnail                                                                                                    |

| custom links yes with this. Use "Link to page"                   |                |  |  |  |
|------------------------------------------------------------------|----------------|--|--|--|
| NextGEN gallery, when man                                        |                |  |  |  |
| gallery. Alternatively <b>add the</b>                            |                |  |  |  |
| gallery to a field by NGG Cu                                     | ıstom Fields   |  |  |  |
| <b>plugin on the gallery</b> . This w                            | ill make all   |  |  |  |
| images inherit that custom lir                                   | nk from the    |  |  |  |
| gallery. However, they'll only                                   | be used if you |  |  |  |
| enable this setting, quite poss                                  | -              |  |  |  |
| special gallery only! It's usefu                                 | •              |  |  |  |
| a handful random pictures fro                                    | _              |  |  |  |
| NextGEN library, you could ha                                    |                |  |  |  |
| linked to their gallery page. C                                  |                |  |  |  |
| page itself, these links will no                                 |                |  |  |  |
| To speed up loading, you can                                     |                |  |  |  |
| disable NextGEN's scripts a                                      |                |  |  |  |
| Remove will affect all JS and CSS files                          | -              |  |  |  |
| usually which are no longer needed i                             | •              |  |  |  |
| unnecessary no shortcode attr using JIG to show NextGEN co       |                |  |  |  |
| NextGEN files However, if you still use Next                     |                |  |  |  |
|                                                                  |                |  |  |  |
| from the page anywhere on the site without                       |                |  |  |  |
| any other reason you need the                                    | -              |  |  |  |
| their lightboxes) , just let ther                                |                |  |  |  |
| Use NGG Custom Fields plus                                       |                |  |  |  |
| your own field that you appl                                     |                |  |  |  |
| and galleries. <b>Enter the field</b>                            |                |  |  |  |
| Then enter your desired custo                                    |                |  |  |  |
| NextGEN and the images will                                      |                |  |  |  |
| NextGEN custom links from Justified Im                           | _              |  |  |  |
| custom field no shortcode attr. without any further modified     |                |  |  |  |
| for Links created as most people set up                          |                |  |  |  |
| for NextGEN with NGG Custo                                       |                |  |  |  |
| plugin, and the migration to a                                   |                |  |  |  |
| Image Grid as a display can b                                    |                |  |  |  |
| way. Chances are if you need                                     |                |  |  |  |
| you are already using this wit                                   | h a            |  |  |  |
| customized NextGEN view.                                         |                |  |  |  |
| NextGEN You can <b>style the breadcrum</b>                       | _              |  |  |  |
| breadcrumb no shortcode attr                                     |                |  |  |  |
| others shown here, that can be                                   | e found only   |  |  |  |
| in the shortcode editor).                                        |                |  |  |  |
|                                                                  |                |  |  |  |
| Settings for the built-in JIG Breadcrumb for NextGEN             |                |  |  |  |
| Show a navigation element, a                                     |                |  |  |  |
| Breadcrumb ng breadcrumb default (no) 'breadcrumb' at the top of |                |  |  |  |
| VΔc -                                                            | ustified Image |  |  |  |

|                                 |                      |                                                                                                    | Grid. All settings below are for this feature.                                                                                                    |
|---------------------------------|----------------------|----------------------------------------------------------------------------------------------------|----------------------------------------------------------------------------------------------------|
|                                 |                      | groator >                                                                                                    | Grid. All settings below are for this feature.                                                                                                    |
| Separator<br>character          | ng_bc_separator      | greater > comma , slash / doubleslash // miuns - plus + arrow → bslash \ doublebslash \\ middledot · dobulecolon :: numbersign # | This symbol is <b>placed between navigation elements</b> . E.g. Home > Gallery or Home \\ Gallery                                                                                                    |
| Base element:<br>custom text    | ng_bc_base           | Your text                                                                                                    | This is the first, non-clickable text, default is 'You are here:' this introduces the breadcrumb, before the home element.                                                                                                    |
| Home element                    | ng_bc_home           | post title<br>custom_text<br>album_name<br>none                                                                                  | This is for the second, clickable element in the breadcrumb. This indicates the parent or root element. Choose what this should be:  Post title – This is the default, put the title of the post as the root element.  Custom text – enables the next setting, whatever you wish to display.  Album name – automatically get the NextGEN gallery's title. |
| Home<br>element:<br>custom text | ng_bc_home_text      | Your text                                                                                                    | Enter anything you'd like to see as the Home element (read previous setting description). You need to set 'Home element' to 'custom text' to use this.                                                                                                    |
| Home<br>element:<br>clickable   | ng_bc_home_clickable | default (clickable)<br>no                                                                                                    | The home element can link back to the original root. In most cases this should stay on so visitors can go back to the 'Home'.                                                                                                    |
| Last element:<br>clickable      | ng_bc_last_clickable | default (not clickable)<br>yes                                                                                                   | The page you are currently on, is the last element in the breadcrumb. Making it clickable makes not too much sense but in case you want it anyway you can enable it.                                                                                                    |
| Show top level breadcrumb       | ng_bc_top_level      | default (yes)<br>no                                                                                                    | Show the breadcrumb even if you are on the top level (haven't gone into any sublevel gallery yet). Only the base and the home elements are visible in this case.                                                                                                    |
| Add separator at the end        | ng_bc_add_separator  | default (no)<br>yes                                                                                                    | Add the separator character at the end e.g. Home -> Gallery -> instead of Home -> Gallery                                                                                                    |

| This is the extra one in the end.         |
|-------------------------------------------|
| I IIIIS IS IIIE EXILA UIIE III IIIE EIIU. |

# WP Real Media Library

| Setting name                                    | Shortcode attr.                                              | Shortcode values               | Description                                                                                                    |  |  |
|-------------------------------------------------|--------------------------------------------------------------|--------------------------------|----------------------------------------------------------------------------------------------------|--|--|
|                                                 | What content to show from WP Real Media Library (choose one) |                                |                                                                                                    |  |  |
| RML content                                     | rml_id                                                       | Select one ID                  | Choose a folder, collection, gallery or everything. This allows you to <b>select any point of the RML tree</b> . If you choose folders and collections instead of a gallery, then other RML objects contained within will be shown. These will create virtual pages to allow traversing the tree from the selected point.                            |  |  |
|                                                 |                                                              | Behavior options               |                                                                                                    |  |  |
| Take over and act in place of WP RML shortcodes | no shortcode attr.                                           | -                              | Take over the inserted [folder-gallery] shortcodes on the fly. It's useful for already established galleries using the RML shortcode. Please note that JIG extends functionality, so use the JIG shortcode with the RML content setting to get more out of the RML plugin.  Taking over an RML shortcode will yield exactly the same content in JIG. |  |  |
| Display<br>content count                        | rml_count                                                    | yes<br>no                      | Make the thumbnail's caption display the count of contained folders, collections, galleries and photos in RML objects. For example: 2 Folders, 1 Collection, 34 Photos. This information is displayed on the lower part of the thumbnail's caption.                                                                                                  |  |  |
| Show<br>description                             | rml_description                                              | no<br>yes<br>grid<br>thumbnail | Display the description (if any) belonging to folders, collections or galleries. This allows you to <b>show additional text on the thumbnails</b> of these RML objects and/or directly <b>above the grid</b> .                                                                                                    |  |  |
| Open galleries<br>in lightbox                   | rml_lightbox_groups                                          | no<br>yes                      | When showing an RML collection, open the contained galleries in the lightbox on the same page. Even though folders can contain photos directly, folders will not open in the lightbox, because they can contain other folders and collections. If they were opened in the lightbox like                                                              |  |  |

|                | Г                    |                        | 1 11 1 1 1 1 1 1 1 1 1 1 1 1 1 1 1 1 1 1            |
|----------------|----------------------|------------------------|-----------------------------------------------------|
|                |                      |                        | galleries, then <b>traversing into child</b>        |
|                |                      |                        | content wouln't be possible. Note: not              |
|                |                      |                        | compatible with Social Gallery and Jetpack          |
|                |                      |                        | Carousel lightboxes.                                |
|                |                      |                        | Normally, filtering (when enabled) only             |
|                |                      |                        | works in galleries. In special cases filtering      |
|                |                      |                        | can be extended to folder and collection            |
|                |                      |                        | views.                                              |
|                |                      |                        |                                                     |
| Extend         |                      |                        | Terms are pulled from the <b>cover picture</b> .    |
| filtering      |                      | no                     | The cover picture does not need to reside           |
| beyond         | rml_extend_filtering | yes                    | in the actual RML gallery (object), it can          |
| galleries      |                      | yes                    | come from anywhere and have any kind of             |
| galleries      |                      |                        | ,                                                   |
|                |                      |                        | tags on it.                                         |
|                |                      |                        | This is aspecially useful for straight to           |
|                |                      |                        | This is especially useful for straight to           |
|                |                      |                        | lightbox galleries also known as <b>portfolio</b>   |
|                |                      |                        | folders.                                            |
|                |                      |                        | Advanced setting! Make sure you know                |
|                |                      |                        | what you are doing as to not cause a                |
|                |                      |                        | conflict. When showing RML tree, <b>this</b>        |
| RML slug       | no shortcode attr.   | -                      | appears in the URL. If you change this,             |
|                |                      |                        | make sure no other slug with the same               |
|                |                      |                        | name exists on your site or one of them             |
|                |                      |                        | will not work. It has to be unique!                 |
| RML            |                      |                        | ·                                                   |
| breadcrumb     | no shortcode attr.   | -                      | CSS settings for the breadcrumb.                    |
| CSS            |                      |                        | 3                                                   |
|                |                      |                        |                                                     |
|                | Settings for t       | he built-in JIG Breadc | rumb for WP RML                                     |
|                | T                    |                        | T                                                   |
|                |                      |                        | Show a navigation element, a                        |
| Breadcrumb     | rml_breadcrumb       | Do not use /           | 'breadcrumb' at the top of the NextGEN              |
| Dicadcidilib   | ini_breadcrainb      | Yes: use               | <b>gallery</b> that is displayed by Justified Image |
|                |                      |                        | Grid. All settings below are for this feature.      |
|                |                      |                        | Show breadcrumb on the top level page:              |
|                |                      |                        | When only the base and home elements                |
| Show top level |                      | no                     | are visible. This is when no folder,                |
| breadcrumb     | rml_bc_top_level     | yes                    | collections or galleries are in the                 |
|                |                      | , 55                   | breadcrumb path. The breacrumb is usually           |
|                |                      |                        | unncessary then.                                    |
|                |                      | greater >              |                                                     |
|                |                      | comma ,                | This symbol is <b>placed between navigation</b>     |
| Separator      | rml he congrator     | slash /                | elements. E.g. Home > Gallery                       |
| character      | rml_bc_separator     | doubleslash //         | _                                                   |
|                |                      |                        | or Home \\ Gallery                                  |
|                |                      | miuns -                |                                                     |

|                    |                  | plus +          |                                            |
|--------------------|------------------|-----------------|--------------------------------------------|
|                    |                  | arrow →         |                                            |
|                    |                  | bslash \        |                                            |
|                    |                  | · ·             |                                            |
|                    |                  | doublebslash \\ |                                            |
|                    |                  | middledot ·     |                                            |
|                    |                  | dobulecolon ::  |                                            |
|                    |                  | numbersign #    |                                            |
|                    |                  |                 | You can override the home element's name   |
|                    | rml_bc_home_text | Your text       | with custom text. Normally it's automatic  |
| Due e el envire le |                  |                 | and shows the name of the RML object you   |
| Breadcrumb         |                  |                 | chose in the RML content setting. However, |
| home text          |                  |                 | it's especially useful when showing the    |
|                    |                  |                 | top level of the tree which is unnamed     |
|                    |                  |                 | (overview or unorganized).                 |

## Recent posts

(These settings can only be found in the shortcode editor!)

| Setting name                                 | Shortcode attr.     | Shortcode values                                                                  | Description                                                                                                    |  |  |
|----------------------------------------------|---------------------|-----------------------------------------------------------------------------------|----------------------------------------------------------------------------------------------------|--|--|
|                                              | Core settings       |                                                                                   |                                                                                                    |  |  |
| Use recent posts                             | recent_posts        | Do not use /<br>yes                                                               | Create a "slider" or a homepage banner by having your recents posts aligned to the grid using their featured images with links pointing to the posts. Requires theme support!                                                                                                    |  |  |
| Post type                                    | recents_post_type   | post<br>page<br>your custom post type                                             | You can optionally display from pages or custom posts, but only as long as you have featured images added to them. Your custom post types are automatically added.  If you want to use multiple post types together, you'll need to select "I want to use multiple" and the dropdown will convert to checkboxes. They will be added to the shortcode comma separated. |  |  |
| What to display as caption on the thumbnails |                     |                                                                                   |                                                                                                    |  |  |
| Display in the<br>description                | recents_description | Do not set (nothing) / auto_excerpt manual_excerpt auto_manual_excerpt categories | Select what text should <b>show up as caption, below the post's title</b> . The automatic excerpt helps you when you do not have a manual one so you can have both: manual excerpt when set, automatic                                                                                                    |  |  |

|                       |                        | T .                    | T                                                        |
|-----------------------|------------------------|------------------------|----------------------------------------------------------|
|                       |                        | tags                   | otherwise. Categories and Tags show up                   |
|                       |                        | datetime               | as non-clickable, comma separated words.                 |
|                       |                        | date                   | Date + Time and Date displays <b>post</b>                |
|                       |                        | nicetime               | <b>creation</b> date according to the date format        |
|                       |                        | comments               | setting in WP. Nicetime displays it like                 |
|                       |                        | author                 | Facebook, e.g. 42 <b>minutes ago</b> . Or the            |
|                       |                        | woocommerce_price      | author name can also be displayed.                       |
|                       |                        | custom_post_metadata   | Custom taxonomies are things like color                  |
|                       |                        | all custom taxonomies  | or size. They can be shown comma                         |
|                       |                        | (using their slug)     | separated like WP categories or tags.                    |
| Add to the            |                        | same as                | Additional information to display in the                 |
| description           | recents_description_2  | recents_description    | description. Line 2.                                     |
| Also add to the       |                        | same as                | Additional information to display in the                 |
| description           | recents_description_3  | recents_description    | description. Line 3.                                     |
| •                     |                        | ·                      | Comma separated <b>metadata field names</b> ,            |
| Post metadata         | post_metadata_fields   | name of a custom field | max 3, when "Custom post metadata" is                    |
| fields                | postetadataeta         | comma separated, max 3 | selected for any of the description texts.               |
|                       |                        |                        | This <b>trims the length</b> of the automatic            |
| Word count for        |                        |                        | excerpt <b>to x words</b> . Very handy when the          |
| auto excerpt          | excerpt_length         | a number               | thumbnails are smaller/larger than usual.                |
| dato excerpt          |                        |                        | The default is 20 words.                                 |
|                       |                        |                        | Add this to the end of the automatic                     |
|                       |                        |                        | excerpt like ' Read more' – note that it                 |
| Ending for auto       |                        |                        | doesn't automatically include a space, so                |
| excerpt               | excerpt_ending         | basically anything     | add it if you need it. This converts () to [],           |
|                       |                        |                        | and <b>defaults to []</b> , enter <b>none</b> to have no |
|                       |                        |                        |                                                          |
|                       |                        |                        | ending. You can also use special characters.             |
| Due Conference the en |                        |                        | This puts a word before the author name if               |
| Prefix for author     | author_prefix          | basically anything     | recents_description is set to author. E.g.               |
| name                  | _,                     |                        | "written by" - defaults to "by" - enter <b>none</b>      |
|                       |                        |                        | to have no ending.                                       |
|                       |                        |                        | Rewrite the word comments text here when                 |
|                       |                        |                        | shown as recent description above. Single                |
|                       |                        |                        | and plural version is separated by a pipe.               |
| Comments text         | comments_text          | comment   comments     | Default: "comment   comments". If no pipe                |
|                       |                        |                        | then one version will be used no matter the              |
|                       |                        |                        | count. Zero comments won't be shown                      |
|                       |                        |                        | anytime.                                                 |
|                       |                        |                        | Display something else for the post title,               |
|                       |                        |                        | accept a custom field set on posts. The                  |
| Title override        |                        |                        | custom field is added / edited by you on                 |
| custom field          | recents_title_override | name of a custom field | each individual post, and it's useful if you             |
|                       |                        |                        | wish to show a different variation of the                |
|                       |                        |                        | post title in a recent posts grid.                       |
|                       |                        |                        | post title in a recent posts grid.                       |

|                         | Filter/narrow what posts to show |                                                                            |                                                                                                    |  |
|-------------------------|----------------------------------|----------------------------------------------------------------------------|----------------------------------------------------------------------------------------------------|--|
| Post IDs                | post_ids                         | WP post IDs, current,<br>comma separated, any<br>post type (select it too) | Optionally, you can <b>manually specify posts by IDs</b> , comma separated. You need to <b>select the appropriate post type</b> as well. Not to be confused with ID or IDs settings on the General tab! Accepts the word <b>current</b> to pull the current post. Useful for displaying the featured image with JIG, without any coding. |  |
| Exclude posts by ID     | post_ids_exclude                 | WP post IDs, current,<br>comma separated, any<br>post type (select it too) | Don't show these posts (specify IDs, comma separated). Use the word current to automatically exclude the current post (for example, related posts). Not compatible with the post_ids setting as it does just the opposite.                                                                                                    |  |
| Exclude category        | recents_exclude                  | a category ID or ID's,<br>comma separated<br>5,26,34                       | Figure out the category ID's by going to Posts->Categories and hovering over the categories. Note the tag_ID number in the status bar. Or click them and note the number from the URL bar. Show posts from all categories except these OR                                                                                                |  |
| Include category        | recents_include                  | a category ID or ID's,<br>comma separated<br>5,26,34                       | only show posts from these categories<br>both exclude and include take <b>comma</b><br>separated list of category ID's                                                                                                    |  |
| Filter by tag           | recents_tags                     | tag slugs, comma<br>separated                                              | More filtering possibilities, this is compatible with category filters. Enter post tags (slugs), comma separated to <b>show posts that are tagged with</b> these tags.                                                                                                    |  |
| Filter by taxonomy      | recents_filter_tax               | one taxonomy slug                                                          | Choose a taxonomy to filter recent posts by. Taxonomy is like WP categories, tags, but any other you have for custom post types like city, shoe size, color.                                                                                                    |  |
| Taxonomy filter<br>term | recents_filter_term              | term (e.g. tag) slugs                                                      | It's the <b>actual term</b> : for example a tag like cute, category like animals, the shoe size number, the <b>color by name</b> . Enter slugs (no spaces, but dashes).                                                                                                    |  |
| Filter by author        | recents_author                   | any author login name                                                      | Choose an author to filter recent posts by. Will <b>only show posts from this author</b> .                                                                                                    |  |
| Use sticky posts        | recents_sticky                   | (no value)<br>yes<br>no                                                    | Only usable when displaying regular WP posts so they are not available for custom post types. <b>Narrow thumbnails to the sticky posts or exclude them</b> . Sticky posts can be enabled in the publish settings when saving a post, it's a standard WP feature.                                                                         |  |

|                                   | Advanced date queries (WP 3.7+) |                                                                                     |                                                                                                    |  |
|-----------------------------------|---------------------------------|-------------------------------------------------------------------------------------|----------------------------------------------------------------------------------------------------|--|
| Last x days                       | recents_last_x_days             | a number (of days)                                                                  | Enter the number of days to <b>only show content published in the most recent period</b> . Only one of these two date queries can be used at the same time.                                                                                                    |  |
| Date range                        | recents_date_range              | date range in this<br>specific format:<br>2013-07-01,2013-07-31<br>2013-12-01,today | OR <b>the date to show posts from,to</b> : YYYY-MM-DD,YYYY-MM-DD (start and end day is included) for example 2013-07-01,2013-07-31 (posts from July, 2013) or 2013-12-01,today (posts since December, 2013). The word 'today' can be used as the 'to' date.                                                                                                    |  |
|                                   | Recent posts                    | s behavior and lightbox re                                                          | elated options                                                                                                    |  |
| Click on a<br>thumbnail links to  | recents_link_to                 | post<br>image<br>attachment                                                         | When setting up a recent posts 'slider', it will open the post when a thumbnail is clicked by default, and you don't need to change this parameter. However, if you only want to create a gallery from the posts' featured images, set this to 'image' to open them in the lightbox. 'Attachment' links to the WP attachment page of the image or the image itself when using NextGEN-based featured images. |  |
| Link to the post<br>from lightbox | recents_link                    | no<br>yes<br>alt                                                                    | Provides a way of still going to the permalink, only used when Click on a thumbnail links to an image. A link (with your custom text) will be placed inside the lightbox above or below the image (the position is controlled by switching the yes or alt options). The link takes you to the originating post that the image represents.                                                                    |  |
| Lightbox link text                | recents_link_text               | some text like<br>Read more                                                         | The text for the permalink <b>in the lightbox</b> , e.g. Read more, <b>Go to post</b> . Used by the previous setting. Defaults to Read more.                                                                                                    |  |
| Placeholder image                 | recents_placeholder             | Absolute URL                                                                        | To still show posts without a featured image, specify the full URL of a desired placeholder image (upload to the media library then copy paste its URL here).                                                                                                    |  |
| Use custom links                  | recents_custom_links            | no<br>yes                                                                           | You can point the links on the recent posts to use the featured images' JIG Link targets (custom links) instead of linking to the post. Rarely used but sometimes useful. Only used when there is a JIG Link in use. If not, just respects the recents_link_to                                                                                                    |  |

|                             |                                    |                                                                                               | setting.                                                                                                    |  |
|-----------------------------|------------------------------------|-----------------------------------------------------------------------------------------------|----------------------------------------------------------------------------------------------------|--|
| Post field for custom links | recents_link_field                 | Name of the custom field<br>on the post itself, that<br>you used to input the<br>custom link. | Specify a custom post metadata field to get the link from, else it uses the featured image's JIG Link field.  For example my_link_field but do not enter the http:// link itself. If you wish all thumbnails to link to the same place, use General tab > Custom link override.                                                                               |  |
|                             | Show children of a page (advanced) |                                                                                               |                                                                                                    |  |
| Parent post ID              | recents_parent_id                  | page ID                                                                                       | Use if you wish to <b>display children of a page</b> , only when using pages. If you are organizing <b>WP pages into a hierarchy</b> this may come in handy for you.                                                                                                    |  |
| Tree depth                  | recents_tree_depth                 | a number 1-10                                                                                 | When displaying children of a page, you can set the <b>level of descendants</b> . It's like 1 or 3 levels deep, default is 10 levels which is a practical limit. Enter a number. Each descendant will be added next to its parent. You can randomize the order to mix it up, but by default <b>it flows like you'd read through a tree of the hierarchy</b> . |  |

### Facebook

| Setting name             | Shortcode attr.    | Shortcode values                                 | Description                                                                                                    |
|--------------------------|--------------------|--------------------------------------------------|----------------------------------------------------------------------------------------------------|
| Арр ID                   | no shortcode attr. | -                                                | The App ID of the application you create on Facebook. It's only needed for users or restricted pages.                                                                                                    |
| App Secret               | no shortcode attr. | -                                                | Both App ID and App Secret are needed together.                                                                                                    |
| Facebook<br>caching time | facebook_caching   | a number (minutes)<br>default is 60, one<br>hour | It's an additional call to request the list of images from Facebook, <b>before the images can start loading</b> . If you utilize this cache, the list is not needed from Facebook every single time, so your images will start loading faster. Do not rely on this too much for extended periods of time, as this is not intended to circumvent the access expiry (2 months). Set it to a few hours. If you change this setting, a new list is automatically requested on the next visit to the gallery (by anyone) so <b>you can't get stuck</b> by setting it too long. Use of this cache is |

|                            |                       |            | 1 116                                                     |
|----------------------------|-----------------------|------------|-----------------------------------------------------------|
|                            |                       |            | recommended. If you wish to see album                     |
|                            |                       |            | updates right away, set it to 0. <b>The</b>               |
|                            |                       |            | thumbnail images are cached by                            |
|                            |                       |            | <b>TimThumb.</b> The images in the lightbox are           |
|                            |                       |            | always served directly from Facebook.                     |
|                            |                       |            | Only used by the Facebook overview                        |
|                            |                       |            | feature, this saves a lot of requests to get              |
|                            |                       |            | the individual album covers. This should                  |
|                            |                       |            | be set to some very long time or you might                |
|                            |                       |            | experience a slowdown when using the                      |
|                            |                       |            | overview feature. The default value, <b>43200</b> is      |
|                            |                       |            | four weeks because album covers rarely                    |
| Facebook                   |                       |            | change! You can purge the cache using the                 |
| overview                   | no shortcode attr.    | -          | link above.                                               |
| caching time               |                       |            | !                                                         |
|                            |                       |            | On Facebook pages that have many albums,                  |
|                            |                       |            | sending a request for each album can take                 |
|                            |                       |            | as long as 30 seconds or even time out.                   |
|                            |                       |            | Facebook API doesn't support getting the                  |
|                            |                       |            | album cover URLs with the album list, they                |
|                            |                       |            | need to be checked for each album                         |
|                            |                       |            | individually and this takes long.                         |
|                            |                       |            | Select a <b>preferred image size</b> that opens in        |
|                            |                       |            | the lightbox. <b>Normal is</b> limited to <b>720px</b> in |
|                            |                       | normal     | width. Larger is the most useful, but if you              |
| Image size in              | facebook_image_size   | larger     | need bigger, <b>maximum will pull</b> 4MP                 |
| the lightbox               | in a go_or_or         | maximum    | photos that are 2048px wide or tall at                    |
|                            |                       |            | <b>best</b> . If the preferred image size is not          |
|                            |                       |            | available, you'll see the next best size.                 |
|                            |                       | no         | Choose yes if you wish to <b>display album</b>            |
| Show album                 | facebook_description  | yes        | description (if any) above the grid and/or                |
| description                |                       | above      | on the <b>overview thumbnails</b> (under the              |
|                            |                       | thumbnails | photo count).                                             |
| Display photo              | _                     | yes        | Make the thumbnail's caption display the                  |
| count                      | facebook_count        | no         | count of photos in an album.                              |
|                            |                       |            | Only when using the overview feature!                     |
|                            |                       |            | Open Facebook albums in the lightbox,                     |
| Open albums<br>in lightbox |                       | no         | cycling through their pictures (on the                    |
|                            | fb_lightbox_album     | yes        | same page, instead of linking to separate                 |
|                            |                       | , 00       | pages). Note: currently not compatible with               |
|                            |                       |            | Social Gallery lightbox.                                  |
| _                          |                       |            | Use your <b>manually-set cover photo</b> for              |
|                            |                       |            | Facebook albums, <b>only when</b> you are <b>not</b>      |
| Use the actual             | fb_actual_cover_photo | no         | using the 'Open albums in lightbox' setting.              |
| cover photo                |                       | yes        | Somewhat slows down performance,                          |
|                            |                       |            | •                                                         |
|                            |                       |            | especially if you have lots of albums, many               |

|                                      |                    |                                                                                                    | of which with a custom cover photo.                                                                                                    |
|--------------------------------------|--------------------|----------------------------------------------------------------------------------------------------|----------------------------------------------------------------------------------------------------|
| Facebook<br>overview slug            | no shortcode attr. | -                                                                                                    | Advanced setting! Make sure you know what you are doing as to not cause a conflict. Using the overview feature, this appears in the URL. Example: domain.com/facebook-album/ID You can re-write facebook-album it to something like fbalbum or even album, but it won't work if you have a custom post type called the same.                     |
| Overview<br>mini-<br>breadcrumb      | fb_breadcrumb      | yes<br>no                                                                                                    | Show title of current Facebook album and a link back to the overview page. This is only used when the overview is selected and the albums are not set to open in the lightbox. It provides a good point of navigation to tell what album you are looking at and to go back to the all albums page.                                               |
| Exclude<br>selected<br>album(s)      | fb_album_exclude   | no<br>yes                                                                                                    | Instead of choosing what to display this setting inverts your selection to mark what you don't want to display in the overview. Everything you select will be excluded, and your view will turn into the overview mode automatically. If you need to exclude multiple albums, enable the checkbox above the tab that says Select multiple albums |
| Breadcrumb<br>home text              | fb_bc_home_text    | some text                                                                                                    | You can override the home element page/profile name with custom text. This will appear in the place of the default, fetched Facebook title.                                                                                                    |
| Breadcrumb<br>separator<br>character | fb_bc_separator    | greater > comma , slash / doubleslash // miuns - plus + arrow → bslash \ doublebslash \\ middledot · dobulecolon :: numbersign # | This is the <b>character</b> that separates path elements in the Facebook breadcrumb (previous setting).                                                                                                    |
| Add your<br>friends as<br>pages      | no shortcode attr. | -<br>-                                                                                                    | The use of this feature is at your own risk, the plugin author is not liable for any privacy issues that arise from <b>publishing</b>                                                                                                    |

| photos that are originally only shared with you. Please respect your friends' |
|-------------------------------------------------------------------------------|
| <b>privacy.</b> This setting allows you to add your                           |
| friends by entering their profile URL to the                                  |
| 'Add a new Facebook page' button/field.                                       |
| Once you have activated this setting (and                                     |
| saved) you need to click 'Add current                                         |
| Facebook user' once again to give your APP                                    |
| permission to access the friends' photos.                                     |
| This does not work for every user,                                            |
| probably depending on their privacy                                           |
| settings. Users can disable general APP                                       |
| access to their profile, using "Apps others                                   |
| use" settings on Facebook, in privacy                                         |
| settings.                                                                     |

## Flickr

| Setting name                   | Shortcode attr.    | Shortcode values                                 | Description                                                                                                    |
|--------------------------------|--------------------|--------------------------------------------------|----------------------------------------------------------------------------------------------------|
| API Key                        | no shortcode attr. | _                                                | Your Flickr API Key, it's mandatory if you                                                                                                    |
| 7 tt 1 110y                    |                    |                                                  | wish to use this feature.                                                                                                    |
| Flickr caching<br>time         | flickr_caching     | a number (minutes)<br>default is 60, one<br>hour | It's an additional call to request the list of images from Flickr, before the images can start loading. If you utilize this cache, the list is not needed from Flickr every single time, so your images will start loading faster. If you change this setting, a new list is automatically requested on the next visit to the gallery (by anyone) so you can't get stuck by setting it too long. Use of this cache is recommended. If you wish to see |
|                                |                    |                                                  | album updates right away, set it to 0. <b>The thumbnail images are cached by TimThumb.</b> The images in the lightbox are always served directly from Flickr.                                                                                                    |
| Link to the photo<br>on Flickr | flickr_link        | no<br>yes<br>alt<br>direct                       | Much like 'Download' link in the lightboxes tab, this adds a <b>backlink to open the original photo</b> on Flickr. You can move it between the text locations of your lightbox to ensure it shows up in the right place by switching between 'yes' and 'alt'. By choosing "direct" the photos won't open in the lightbox <b>Flickr will open instead</b> .                                                                                            |
| Flickr backlink<br>text        | no shortcode attr. | -                                                | You can change what you see as <b>link text</b> , when <b>linking to the original photo page</b> on Flickr. By default it's 'View this photo on                                                                                                    |

|                                         |                     |                                                                                                    | Tri-d-d                                                                                                    |
|-----------------------------------------|---------------------|----------------------------------------------------------------------------------------------------|----------------------------------------------------------------------------------------------------|
|                                         |                     |                                                                                                    | Flickr'                                                                                                    |
| Flickr backlink<br>target               | no shortcode attr.  | -                                                                                                    | Whether or not the Flickr link to the original photo page should open in a new window/tab or navigate away from the current page (your site).                                                                                                    |
| Look for and<br>allow hi-res<br>photos  | no shortcode attr.  | -                                                                                                    | Controls the image size in the lightbox. When enabled, the plugin will look for image sizes larger than 1024px, namely 1600px and 2048px versions. You might not want this for any reason including performance or copyright issues. For consistent lightbox experience, if you do not have large versions of every image displayed then keep this disabled. |
|                                         | (                   | Collection related se                                                                                                    | ttings                                                                                                    |
| Collection mini-<br>breadcrumb          | flickr_breadcrumb   | default (yes)<br>no                                                                                                    | Show title of current Flickr collections or photoset and a link back to all parents in the hierarchy. This is only used when a collection is selected for display.                                                                                                    |
| Separator<br>character                  | flickr_bc_separator | greater > comma , slash / doubleslash // miuns - plus + arrow → bslash \ doublebslash \\ middledot · dobulecolon :: numbersign # | This is the character that <b>separates path elements in the breadcrumb</b> . Only used when the mini breadcrumb is enabled and you are displaying Flickr collections.                                                                                                    |
| Breadcrumb<br>home text                 | flickr_bc_home_text | some text                                                                                                    | You can <b>override the home element</b> (parent collection name or user name) with a custom text.                                                                                                    |
| Display photo /<br>content count        | flickr_count        | yes<br>no                                                                                                    | Make the thumbnail's caption display the <b>count of photos in a set.</b> Also subcollections or sets in a collection.                                                                                                    |
| Display collection<br>/ set description | flickr_description  | no<br>yes<br>above<br>thumbnails                                                                                                 | Choose yes if you wish to display collection / set description (if any) above the grid and/or on the overview thumbnails (under the count). Set descriptions only show up when collections are used.                                                                                                    |
| Open Flickr sets in lightbox            | flickr_lightbox_set | no<br>yes                                                                                                    | Only when using the Flickr collections source! Open <b>Flickr sets in the lightbox</b>                                                                                                    |

|                            |                    |   | (on the same page, <b>instead of linking to separate pages</b> ). Note: currently not compatible with Social Gallery lightbox.                                                                                                    |
|----------------------------|--------------------|---|----------------------------------------------------------------------------------------------------|
| Flickr collections<br>slug | no shortcode attr. | - | Advanced setting! Make sure you know what you are doing as to not cause a conflict. Using the collections feature, this appears in the URL. Example: domain.com/flickr-content/ID You can rewrite flickr-content to something like flickralbum or even album, but it won't work if you have a custom post type called the same. |
| Flickr<br>breadcrumb CSS   | no shortcode attr. | - | <b>CSS</b> settings for the <b>breadcrumb</b> . This is only used when collections are displayed.                                                                                                    |

# Instagram

| Setting name                | Shortcode attr.      | Shortcode values                                            | Description                                                                                                    |
|-----------------------------|----------------------|-------------------------------------------------------------|----------------------------------------------------------------------------------------------------|
| Client ID                   | no shortcode attr.   | -                                                           | Instagram App's Client ID.                                                                                                    |
| Client Secret               | no shortcode attr.   | -                                                           | Instagram App's Client Secret.                                                                                                    |
| Access token                | no shortcode attr.   | -                                                           | Instagram access token, if you can obtain one from a 3rd party. Overrides the sandbox access token for your added user via your sandbox App.                                                                                                    |
| Instagram tag<br>filter     | instagram_tag_filter | Instagram tag or<br>tags, comma<br>separated,<br>lowercase. | Regardless of your Instagram image source you can (further) narrow/restrict the images by tags. Tags matching in ANY mode which means that if you specify more tags, then more images will be allowed to be shown, so they don't narrow the results. Every image that gets displayed will have one or more of these tags. This is a prefilter in the back-end and works with or without the filtering feature. Useful to filter Instagram tags of a user. |
| Tag filter<br>matching mode | instagram_tag_mode   | or (default)<br>and                                         | If this is set to <b>OR</b> , then <b>all images matching any of the selected tags</b> will be displayed. In case of <b>AND</b> , only images that <b>match all your terms</b> will be shown.                                                                                                    |
| Instagram user<br>blacklist | instagram_blacklist  | Instagram<br>username or userID                             | Enter the Instagram usernames or IDs you don't want to see photos from. Comma separated.                                                                                                    |
| Instagram caching time      | instagram_caching    | a number (minutes)<br>default is 60, one<br>hour            | It's an additional call to request the list of images from Instagram, <b>before the images can start loading</b> . If you utilize this cache,                                                                                                    |

|                                      |                     |                            | the list is not needed from Instagram every single time, so your images will start loading faster. If you change this setting, a new list is automatically requested on the next visit to the gallery (by anyone) so <b>you can't get stuck</b> by setting it too long. Use of this cache is <b>recommended</b> . If you wish to see album updates right away, set it to 0. <b>The thumbnail images are cached by TimThumb</b> . The images in the lightbox are always served directly from Instagram.                                  |
|--------------------------------------|---------------------|----------------------------|----------------------------------------------------------------------------------------------------|
| Show<br>Instagram<br>username        | instagram_show_user | no<br>title<br>description | Display the <b>photo owner's username</b> (the one without symbols etc), which automatically turns into a <b>link in the lightbox</b> . Recommended when showing photos from multiple users to know which photo is by whom. The setting adds <b>the name to either the title or the description fields</b> . You can manage what shows up in the lightbox and/or on the thumbnails by using these fields. The photo text gets added to the "Title" field at all times. So you can put the username next to it or into a separate field. |
| Link to the<br>photo on<br>Instagram | instagram_link      | no<br>yes<br>alt<br>direct | Much like 'Download' link in the lightboxes tab, this adds a backlink to open the original photo on Instagram. You can move it between the text locations of your lightbox to ensure it shows up in the right place by switching between 'yes' and 'alt'. By choosing "direct" the photos won't open in the lightbox, Instagram will open instead.                                                                                                    |
| Instagram<br>backlink text           | no shortcode attr.  | -                          | You can change what you see as <b>link text</b> , when linking to the original photo page on <b>Instagram</b> . By default it's 'View this photo on Instagram                                                                                                    |
| Instagram<br>backlink target         | no shortcode attr.  | -                          | Whether or not the Flickr link to the original photo page should open in a new window/tab or navigate away from the current page (your site).                                                                                                    |

## RSS

| Setting name | Shortcode attr. | Shortcode values | Description                                     |
|--------------|-----------------|------------------|-------------------------------------------------|
| Feed URL(s)  | rss_url         | feed URLs, comma | Specify the <b>URL of the RSS/Atom feed</b> you |

|                                 |                    | separated if more<br>than one                                  | wish to use. Can combine multiple feeds and sorts them by date - put a comma between URLs in that case. Use the helper tool after the RSS settings in the shortcode editor to get feed URLs from popular sites.  What should open when clicking on                             |
|---------------------------------|--------------------|----------------------------------------------------------------|----------------------------------------------------------------------------------------------------|
| RSS links to                    | rss_links_to       | permalink<br>image                                             | thumbnails from an RSS feed? Go to General -> Behavior of the plugin -> <b>Custom link's target</b> to open permalink in the lightbox (iframe, videos) or on a new tab.                                                                                                    |
| RSS description                 | rss_description    | none<br>description<br>excerpt<br>datetime<br>date<br>nicetime | This controls <b>what text to show</b> as description <b>on the thumbnails</b> . Similar to what's available for Recent posts.                                                                                                    |
| RSS exceprt<br>length (words)   | rss_excerpt_length | number of words                                                | <b>Limit the length</b> of automatic excerpt, defaults to 20 words.                                                                                                    |
| RSS exceprt<br>ending           | rss_excerpt_ending | a few characters                                               | Add this to the end of the auto excerpt like " []"                                                                                                    |
| RSS lightbox<br>backlink        | rss_link           | no<br>yes<br>alt                                               | This the RSS item's backlink in the lightbox, only used when RSS links to image, to provide a way of still going to the permalink. You can move it between the text locations of your lightbox to ensure it shows up in the right place by switching between 'yes' and 'alt'.  |
| RSS lightbox<br>backlink target | no shortcode attr. | -                                                              | Whether or not to <b>open RSS lightbox backlink on a new tab</b> . To control thumbnail click target, use the General settings -> Behavior of the plugin -> Custom link's target                                                                                               |
| RSS lightbox<br>backlink text   | rss_link_text      | your custom text                                               | The <b>text to show</b> as RSS lightbox backlink, e.g. Read more, Go to story etc.                                                                                                    |
| RSS caching time                | rss_caching        | number in minutes                                              | By <b>default</b> the <b>caching is 12 hours</b> (set by WP), you can <b>override that</b> for this feature. Set in <b>minutes</b> . You can clear WordPress' RSS cache from the database by clearing the related transients. It may affect other RSS experience on your site. |

## TimThumb & CDN

| Setting | Shortcode attr. | Shortcode values | Description |
|---------|-----------------|------------------|-------------|
| name    |                 |                  |             |

| TimThumb<br>quality                          | quality            | 0-100                                    | A value between 0 and 100 is required. 90 is usually good. You can <b>set something lower for faster</b>                                                                                                    |
|----------------------------------------------|--------------------|------------------------------------------|----------------------------------------------------------------------------------------------------|
| Retina<br>ready                              | retina_ready       | yes<br>no                                | Retina ready means the thumbnails will look crisp on modern mobile devices or other high resolution displays. The image resolution is multiplied by the device's pixel aspect ratio. For example, on Full HD devices this ratio is 3, resulting in 3x resolution thumbnail needed to be loaded for the best results.                                                                                                    |
| Retina<br>quality                            | retina_quality     | 0-100<br>auto                            | This determines the thumbnails' file size. Same as TimThumb quality. Best set to auto, which will divide TimThumb quality by the pixel aspect ratio of the device (will use a minimum of 40 quality). In case of double sized images it'll serve half the normal quality. Similarly, it'll serve two-thirds quality for 1.5x images This ensures that the file size of thumbnails is not increased too much so the bandwidth usage is not doubled for mobile devices. The perceived quality will still be better, study shows: Retina revolution |
| Minimum<br>retina<br>quality                 | min_retina_quality | 0-100                                    | When retina quality is automatic, this controls the <b>minimum calculated quality</b> . Set it higher if you have <b>smooth gradients</b> on your images.                                                                                                    |
| Maximum<br>retina<br>density                 | max_retina_density | 1<br>1.5<br>2<br>2.5<br>3<br>or similar  | Decide what screens to support according to the level of density / device pixel ratio. <b>2 is double density</b> , the most common, extra file size cost rarely occurs. <b>3 is the density of the latest phones</b> , 50% extra file size cost is usual.                                                                                                    |
| Crop zone                                    | timthumb_crop_zone | c<br>t<br>tr<br>tl<br>b<br>br<br>bl<br>l | If you feel that your images are cropped at a wrong place, you can fine tune the result using this. Only used when you are cropping using a fixed aspect ratio, this determines where to crop the images. Does not influence Jetpack Photon's cropping location. Your thumbnails will be re-generated by TimThumb one time and not served from the cache if you change this. This is useful when you need an uniform look and you are showing photos of people.                                                                                  |
| Custom TimThumb path (leave empty if unsure) | timthumb_path      | absolute path<br>(full URL)              | If you already use TimThumb you can remove the plugin's version and point to <b>your TimThumb</b> here. That way you only need to update it one place.                                                                                                    |
| Replace<br>site's<br>hostname                | no shortcode attr. | -                                        | Enter the hostname provided by your CDN (e.g. cdn.yourdomain.com), this will replace your site's hostname. Do not enter protocol (http/https) or slashes                                                                                                    |

| wi+h                                     |                    |                                                                                  | (// in the heginning or / at the and) It'll undete the                                                                                                    |
|------------------------------------------|--------------------|----------------------------------------------------------------------------------|----------------------------------------------------------------------------------------------------|
| with                                     |                    |                                                                                  | (// in the beginning or / at the end). It'll update the TimThumb path accordingly and all images an thumbnails will be loaded through your CDN once you set this setting. This is meant to be similar to W3TC's similar setting.                                                                                                    |
| Use CDN<br>for<br>custom<br>links        | no shortcode attr. | -                                                                                | Replace the host with CDN host in custom links. Custom links to images are detected and considered an exception because they always use the CDN. That is, when you open a different image in the lightbox than what the thumbnail shows. This setting is useful in cases when you link to a downloadable file, or a video, or any content that should be coming from the CDN.                                                                                                    |
| Thumbnail<br>filename                    | no shortcode attr. | -                                                                                | Dynamic thumbnails have a filename like this: "timthumb.php?src=imagepath&h=230&q=80&f=.jpg" ending it with an extension is optional. It tricks CDNs such as CloudFlare into thinking that these are really images. In some cases it causes problems though.                                                                                                    |
| External<br>image<br>caching<br>time     | no shortcode attr. | -                                                                                | In days, enter <b>infinite</b> for caching forever.  Speeds up loading as the dimensions of external images only need to be grabbed for the first time, currently used by Jetpack Photon only. <b>The dimensions are needed by the grid engine to function properly.</b> For remote images this is not given, and have to be grabbed with CURL for the first time. This may slow loading down, so the results are cached. Only set differently or purge in case you are experiencing problems. Image sizes for a given URL are unlikely to change.   |
| Use<br>TimThumb                          | use_timthumb       | yes<br>no                                                                        | Advanced users only! Automatically disabled when using Jetpack Photon. 'No' disables automatic thumbnail creation and the <b>normal sized images will be loaded and resized by the browser</b> (most often a bad practice). This brings good quality at an enormous bandwidth cost, compared to TimThumb. <b>Sharp but ugly pixelated browser scaling may appear</b> . Fixed aspect ratio and randomize width features will not be available. Only disable TimThumb if you know what you are doing, for logos, testing purposes or as a last resort. |
| Base<br>thumbnail<br>on an<br>image size | thumbnail_base     | same_as_lightbox<br>thumbnail<br>(or any other size<br>defined by your<br>theme) | Only for WP Media Library images. TimThumb will use this size as thumbnail generation source which can improve performance if your source images are too big.  Alternatively, when TimThumb is disabled, you can use                                                                                                    |

|  | one of the built-in sizes for the thumbnail (advanced users).                                                                                                    |
|--|----------------------------------------------------------------------------------------------------|
|  | If the row height + deviation settings combined are larger than the available thumbnail height, your gallery images will look upscaled or pixelated.                     |
|  | If you use this for galleries based on any other source, you risk running your galleries without generated thumbnails (full size images will be used, causing slowdown). |

### Custom presets

At the **top of the plugin's settings** you'll see the **Presets selection** area. The buttons will change depending on your preset choices and what you can do with them.

### How to use a preset

On the settings page, select a preset (custom or built-in) and click **Load & Apply** preset. This will change your global plugin settings to that preset and **will update the look of every shortcode in which you haven't selected a preset** (as they fall back to these global settings unless the settings are overwritten by your values in the shortcode).

So you can also select a preset in the shortcode, however that'll only get applied to that single gallery. It'll also make that gallery **disregard most of the global settings**. To see/change what these disregarded settings are, **look up "preset authority"** here.

## How to create a custom preset

Start by tweaking the settings; try them out on a shortcode that has no attributes (no preset selected in it or other settings except image sources). **It's important to have saved before creating a new preset.** 

**Check the preset authority** (detailed description below) to see which settings are currently available to be in a preset to **ensure they make it into you custom presets**!

So you have your settings tweaked the way you want them and haven't made any changes to them since the settings page have loaded.

If you'd like to name your custom preset somehow, this is the time to do it. You'll notice a grayer area called "New preset's name:" where you can rename the default name for your new preset. Unless you do that it'll have a default name of Custom Preset x where x is the next available number.

Click the **Create new preset based on currently saved settings** button near the top. The page will reload and the **new preset will be added with your current settings**.

### Changing/updating a custom preset

You **can only modify a custom preset** and not a built-in preset. With that said, here is what you need to do to change a custom preset:

- 1. Select the custom preset from the dropdown and hit Load & Apply Load preset
- 2. Tweak the settings however you like
- When done, select the custom preset again from the dropdown and click Save Changes or Save to selected preset (they do the same thing) – your custom preset will be updated

### Copying a preset

- Select the preset you wish to copy settings from or start with and hit Load & Apply Load preset
- Select a custom preset from the dropdown and click Save Changes or Save to selected preset (they do the same thing) – your settings will be saved onto the custom preset

OR

If you need a new custom preset (optionally enter a name for it): just click **Create new preset based on currently saved settings** 

### Deleting a preset

You can only delete a custom preset not a built-in preset. Select the custom preset from the dropdown, then click the newly appeared "Delete selected preset" button.

## Preset authority

There are 3 type of settings.

- Firstly there are system level settings that are utilities, behavior, advanced,
   Facebook APP ID and similar that have nothing to do with how the galleries look.
   These are untouched no matter what you do with the presets (load/delete/save).
- 2. There are **common styling settings** like overlay color, row height etc., these are used by presets on a regular basis. Some other settings belong to these like the lightbox choices or filtering. These **appear as blue in the preset authority editor**.
  - Blue settings belong to the presets and are saved to custom presets. When a preset is selected in the Shortcode Editor, the blue settings in the settings are disregarded.
- 3. There are settings in-between whom are not affected by the presets because they are meant to bypass them and work globally, like mobile behavior settings, all settings for Facebook / Flickr / Instagram, CSS settings, lightbox related settings.
  - Orange settings currently don't belong to the presets, and are NOT saved to custom preset. When a preset is selected in the Shortcode Editor, the orange settings on this page are still taken into account.

With the introduction of **preset authority** you can move settings between groups 2 and 3 by **clicking on their name** in the rows. For example, this allows you to have a global lightbox choice, and still use presets with the same lightbox. Even though the built-in presets keep using prettyPhoto and ColorBox for variation, you can bypass that by setting the lightbox setting to belong in group 3.

To enable preset authority editing just **click on Edit preset authority**, change your preferences then click Save Changes. You don't need to but you can exit the editor by clicking the now-changed button called Exit preset authority.

If you enter the preset authority editing mode and don't make any changes to their colors, just the values then their authority won't be changed at all. **So feel free to enter this mode regularly to see the authority especially when creating custom presets!** 

## NextGEN gallery

It's highly recommended that you use Justified Image Grid for showing NextGEN managed images, galleries and albums. The performance of Justified Image Grid is superior to NextGEN, while JIG doesn't have image management capabilities, (and NextGEN's pro features – improved looks – are more expensive) they form a good duo together. **The JIG galleries will load faster**, use less memory and send far less requests to the database than the same set of images using native NextGEN. Often there are additional features (besides the looks) and benefits when using JIG for display. Things like Breadcrumbs (look up the NextGEN breadcrumbs in the settings reference in the tables above), custom links, galleries opening in lightbox instead of on a separate page, showing album/gallery descriptions etc...

NextGEN Gallery 2 and newer has a new gallery insertion method, instead of shortcodes. You can automatically take over them using the setting "Take over NextGEN 2 post inserts" on the NextGEN tab of the General settings.

If you are using NextGEN 2 with their new shortcode, or any version using the legacy shortcodes, you can also take over those automatically by selecting the appropriate shortcode in the "Take over and act in place of NextGEN shortcodes" setting.

While the take-over features are a fast way of getting there with NextGEN, if you are using the Justified Image Grid shortcode attributes for NextGEN, you can achieve a more fine-tuned result.

If you already have one, look at the original NextGEN shortcode you have in your post or page, or the NextGEN settings to figure out what IDs you need to use. The key shortcode attributes are below:

- ng\_gallery
- ng\_album
- ng pics
- ng\_tags\_gallery
- ng\_tags\_album (NG2 doesn't have this feature, only NG1 did)
- Not requiring an ID: ng\_recent\_images
- ng\_random\_images

Look these up in the settings reference above for detailed explanations for each. The **shortcode editor lets you select albums and galleries by their name**, so you don't need to know the IDs.

Once done, make sure you follow these steps to ensure that entering a gallery or sub-album from an album or overview album view will take you to the desired page. Unless you do this they **may** appear to not navigate away from the current page or show an empty page.

Points 1-3 apply only to NextGEN v1 only, not NextGEN 2.

- 1. Go to NextGEN settings, on Gallery tab, tick this: 'The album will not link to a gallery subpage. The gallery is shown on the same page.'
- 2. Then on General tab, tick this: 'Activate permalinks When you activate this option, you need to update your permalink structure one time. Gallery slug name '
- 3. Then click Create new URL friendly image slugs Proceed now
- 4. You may also need to go to the WP settings -> Permalinks, revert to default then change back to what you had (if you had a custom one, copy that to a safe place).

If you want to use JIG **in place of already established NextGEN shortcodes**, there is a setting to override them on the NextGEN tab of Justified Image Grid settings.

### Custom links on NextGEN images

- 1. Install NGG Custom Fields plugin.
- 2. Add a new field called 'link' to Image and Gallery Custom Fields.
- 3. Enter 'link' to the 'NextGEN custom field for Links' on the NextGEN tab of Justified Image Grid.
- 4. Start entering your custom links in NextGEN where you edit the galleries or albums.

## WP Real Media Library

JIG brings extra features to showing content from RML. After you organized your libary, the Shortcode Editor lets you select folders, collections and galleries by their name, (you don't need to know the IDs). You can **choose any point of your hierarchy and JIG will handle it**. Choose the top level overview to have your entire library shown with just one shortcode. If you used RML's organizational capabilities wisely, your visitors will find it easy to traverse and navigate your photos. This way there is **no need to create pages for galleries manually and/or set up custom links on pictures** to open other pages, everything is automatic.

Go to the **Shortcode Editor and choose an RML object** for use. JIG will take care of the rest.

Since WP RML source uses the WP Media Library, everything that's available for that is possible to do on RML-sourced galleries, such as **filtering**, **custom links**, **custom meta**, **taxonomies**...

### Facebook

It's possible to fetch images of Facebook albums from your profile or a page you are an administrator of.

### The settings part

Refer to the detailed **contextual help** for more information. It's important to note that until you clicked the Save Changes button in the lower right corner, the changes are not saved! After filling in the App ID and App Secret, you need to Save Changes so you can enable the rest of the functionality.

The **message log** will help you with error/success feedback of every action you make with the Facebook authorization tool.

### Setting up a Facebook app

- 1. Go to Facebook Developers, log in then click "Register now" and complete it.
- 2. Click "Create New App".
- 3. Enter a "Display Name" and choose a category that is relevant then hit "Create App" (solve the captcha).
- 4. If you **only ever** want to use public Facebook Pages, skip to #6. Otherwise click "Settings", then "+ Add Platform" and then choose "Website".
- 5. Enter your domain to "App Domain" and the address to "Site URL" then click "Save Changes" there.
- 6. Copy the "App ID" and "App Secret" to the same fields below then "Save Changes" here! You are done!
- 1. Go to Facebook Developers, log in then click "Register now" and complete it.
- 2. Click "Add a New App", then enter a "Display Name" and hit "Create App ID" (solve the captcha).
- 3. Click "Set Up" on "Facebook Login".

- 4. Choose "Settings" under "Facebook Login" in the sidebar, skipping the Quickstart.
- 5. Copy this to "Valid OAuth Redirect URIs": https://yourdomain.com/wp-admin/admin-ajax.php?action=jig\_fb\_auth
- 6. (Optional!) Only if you intend to add a friend and their administered page later, also add this:
  - https://yourdomain.com/wp-content/plugins/justified-image-grid/fb-auth-other-user.php
- 7. Click "Save changes" there and from the sidebar go to "Settings", then "Basic".
- 8. Click + Add Platform" and then choose "Website" and fill out "Site URL".
- 9. Enter your domain to "App Domains" then click "Save changes" there.
- 10. Copy the "App ID" and "App Secret" to the same fields here in JIG then "Save changes" here too! You are done!
- Do NOT make your App public (or you will get an error when accessing pages).
- Do NOT get it reviewed when you add your current user just ignore "Submit for Login Review - Some of the permissions below have not been approved for use by Facebook." as it does not apply to you, since you are the admin.

#### Adding a page

Clicking on add current user will add all pages automatically. It's no longer possible to add any random public page your Facebook user has no role in.

Adding yourself or the logged in user / the user who logs in for you on your computer
Just click the **Add current Facebook user**, then click **Go to App** on Facebook. The access
will expire after 2 months. To re-authorize you just have to click this button again, Facebook
will renew your access silently. **If the access expires, your gallery won't show anything from Facebook so it's advised to keep this in mind.** The plugin will alert you one week
prior to expiration until you renew or remove your profile. It'll be a yellow administrator
notice. It'll turn to red after the 2 months. The editors won't see as they can't do much about
it. If you change your password, the access expires.

### Adding a 3rd party user profile

You can **ask someone else** to access their albums and pages and display them on your site. They'll need to give permission of course.

- 1. Log in to <u>Facebook Developers</u>, then go to the "Roles" tab in your App.
- 2. Click "Add Testers" and add the username/ID of your user it's in the profile URL. Wait until he/she accepts.

Send them the link from the input box. They'll be prompted for their basic info and photos which needs to be accepted. Upon success, a **key will be generated** that you'll need to **paste into the box in the settings**, then click **Add other user**. They'll be notified that their albums and pages could be shown outside of Facebook. Their access will expire after 2 months as well. To renew, you need to complete the second half of this process again.

### Verifying the status of profiles or pages

When you have added pages and profiles, just click them and the plugin will check if they are valid, and whether you can get any albums from them. It also shows how much time is left until they expire and when they expire exactly.

### Removing profiles or pages

Just **click the X** next to those you wish to remove. You or the other user might want to revoke the access of the app on Facebook in the app settings.

### The shortcode editor part

All your efforts in the settings page were made to let you **access the albums**. This is done **in the shortcode editor**. Open it and scroll to the Facebook section. You can see every profile and page you've added. Click one so you can see their albums. If you do not wish to use the Facebook feature just set it to Do not use Facebook or don't select an album.

#### Adding an album

10 albums load with cover photo, the other cover photos are loaded on demand. This is to speed up things and reduce server load. Some popular pages have several hundred albums. They all load together up to 1000 albums. You can see the image count of each in the top right corner. The cover photo of an album can be loaded by hovering over it with the mouse briefly. If the photo can't load or the album turns out to be empty (or you don't have access to the album), the ability to select it will be gone. **Select an album that can load a picture.** For Wall Photos and other albums with many images **it's advised that you set a limit**. The limit is in the general settings. The default limit is 25, the maximum is 500. **Avoid loading a several hundred pictures** if you can. **Use max rows and limit together.** Once you chose an album just click Insert or Edit shortcode. The next time you edit it the **user/page will be selected** and the album will have the **blue frame around it** as well.

### Adding multiple albums

Check the checkbox above the Facebook settings that says "**Select multiple albums**". After that, when selecting an album described in the previous section, you'll be able to **keep on selecting more** and more. The **frontend display will turn into an overview mode**. Thus, the blue automatic overview modes will deselect your multiple album selections as they can't be combined with single albums.

If you need to add all albums and new albums automatically but exclude certain ones, use the **Exclude selected album(s)** setting. Everything you select will be excluded, and your view will turn into the overview mode automatically.

#### Overview mode

Where selecting an album, choose one of the three **Overview** modes.

- Overview with Timeline Photos, Cover Photos, Profile Pictures, Mobile uploads...
- Overview with only normal albums
- Photos from feed (timeline + photos posted by others)
- Latest one normal album, opened in the lightbox

This will result in **displaying all of the albums and you can enter them one by one** to see their photos. You can also set it up to enter the albums without navigating away from the page, using the "Open albums in lightbox" setting.

If you don't like the **facebook-album** part in the URL, you can also rewrite that on the Facebook tab in the plugin's settings, "Facebook overview slug" setting. Don't forget to flush rewrite rules there to commit the changes.

The feed feature has a really limited use for user profiles, but can be useful for pages with user photos. It can display **photos posted by others**. Make sure to **increase the limit setting to something high**, as this is like a pre-filter that scans user content for photos, and text-only posts will be discarded. Say you have a limit of 100, and your most recent 100 entries on your Facebook page are 70 images and 30 text (or other) updates, only 70 photos will show up. The Facebook API doesn't support this natively so that's why it works like this. Useful for **event pages or community pages** to show content posted by others.

#### **Videos**

Videos are placed in a different and automatic album on Facebook. JIG lets you display this **special album**. Note that it doesn't act like a normal album and is currently **not part of any** 

**overview mode** nor can it be loaded directly in the lightbox. It's a relatively new and experimental feature. Videos are played in the lightbox with a **HTML5 video player**. You can find the settings for it on the General tab.

## Flickr

Similar to Facebook, you can also **load images from Flickr**. You can choose to load the images from a user's photostream, favorites, groups, photosets, galleries. **No authentication** is required, just a **mandatory API Key** you can create simply. The only restriction is that the **photos need to be public**.

## The settings part

Refer to the detailed **contextual help** for more information. It's important to note that until you clicked the Save Changes button in the lower right corner, the changes are not saved!

After filling in the API Key, you need to Save Changes so you can enable more functionality.

The **message log** will help you with error/success feedback of every action you make with the Flickr user add tool.

## Getting the Flickr API Key

- 1. Log in to Flickr then go to Flickr Services.
- 2. Choose Non-Commercial or Commercial. In most cases non-commercial is fine and this help choses that path.
- 3. Enter a name and a brief description of what you are using this for. The name can be your site's name. The description can be simple as it is automatically approved anyway.
- 4. Click the two checkboxes and hit Submit.
- 5. Your API Key is created, copy it (the longer one) from Flickr to the settings here.
- 6. Click "Save Changes" here! You are done! Now you can add users.
- 7. To add yourself: Enter your Flickr username (or NSID) below then click the button or hit enter. Click "Save Changes" if you are done.

### Adding a user

The input area is **inside the button**, and it accepts the user in **any format**. You can either pass your or the user's **username**, Flickr **NSID**, the **name from the URL** (can differ from the real username), or the **actual full URL** to your/his/her photos. Click Save Changes.

### Verifying the status of users

Click on the added users to **refresh their icon** and check if they everything is okay about them on Flickr. It's a simple check. Click Save Changes if the icon has changed.

### Removing users

Just **click the X** next to those you wish to remove. Click Save Changes.

### The shortcode editor part

The changes you made on the settings page lets you access photos through a user. This is done in the shortcode editor. Open it and scroll to the Flickr section. You can see every user you've added. Click one of them, and then the plugin will load all available sources from that user. Best case scenario you have five sources to choose from. These are photostream, favorites, groups, photosets, galleries. It's likely that not every one of these will show up, it means the user doesn't use those features. If you do not wish to use the Flickr feature just set this section to Do not use Flickr.

### Selecting photostream or favorites

These sources don't have the (+) in their names; it means that it's the last step of choosing these sources. No other selections will be required. It'll simply **load the recent photostream or favorite pictures**, up to the limit set by you or 25 (default limit) or 500 (maximum limit). Click Insert/Edit Shortcode button at the bottom.

## Selecting group pool, photoset or gallery

These sources have the (+) in their names; it means that there is one additional step of choosing these sources. Click one of these, then a **set of your selection will display with thumbnails** and titles. You'll need to **select one** from these. Once you clicked one, a blue frame will appear around the selection. Utilize a limit for the pictures that is set by you (in the general section) or 25 (default limit) or 500 (maximum limit). Click Insert/Edit Shortcode button at the bottom. If not shown due to the possible high amount of pictures, the cover photo of each can be loaded by hovering over it with the mouse briefly.

## Selecting collections

Select the Collections (+) source. If you don't have such button, it means you don't have collections yet. Collections are a hierarchical **'set in a set'** concept of Flickr. A collection can include other collections or sets but not both at the same time. The last collection in the tree

will have the sets, and the collections have a Flickr-defined (sadly small) mosaic thumbnail that'll appear at a fixed layout despite your JIG settings. You can select the collections or even the sets from this screen, but the priority is on visualizing what contains what so you can make your decision by seeing everything at once. **Click the mosaic thumbnail of a Collection to select it**, and you'll see that everything inside its frame will be shown by JIG. The end result will have auto-generated subpages for every collection and set and you can go back and forth between them. Also, a breadcrumb will appear that you can setup using most of the "Collection related settings". You can open the sets in the lightbox and cycle through them instead of on their own page. That is useful for smaller portfolios. Make collection and set descriptions visible with the "Display collection / set description" setting!

### Using Flickr search

You have the ability to load any public photo from Flickr, without needing to specify or add a certain user. You can also sort this using Flickr's various sorting methods, so this may act as a substitute for standard user photostream loading options, as this is sortable. Click on the Search button on the Flickr tab in the Shortcode Editor and fill in the fields you need for your search. A value in either Text or the Tags fields is mandatory as it'll be the "limiting" parameter. The rest is just extra, like users or groups, all limiting parameters. It's important to not display content you don't have the rights to display on your site. You can use the License settings where you can tick what results to show. Geotagged photos, when filtered for, will have a data-geo HTML attribute on their img tags in the displayed grid (lat,lon,accuracy).

# Instagram

# The settings part

# Getting the Client ID and Client Secret

Follow the Instructions for registering an Instagram app on the Instagram tab of the Justified Image Grid settings, as it contains information that is specific to your installation.

#### Access token

Instagram access token, if you can obtain one from a 3rd party. Certain developers were able to pass the inspection and requirements of getting public content for their Instagram Apps,

even though the Instagram API policy says these kind of uses are prohibited. This settings allows you to piggyback on these other Apps and use access tokens generated though them. It'll essentially override the sandbox access token for your added user via your sandbox App, and will allow you to use the Instagram feature how it was originally.

## Adding yourself

- 1. Click "Authorize current Instagram user".
- 2. Log in and **Accept** it on Instagram.
- 3. Then your username will be added to JIG. Click "Save Changes" and you are done.

### Verifying the status of your user

**Click on your username** to see if it's valid or not. If there is a problem like your access is expired, just click "Authorize current Instagram user" again.

#### Removing your user

Click on the X in its button then hit Save Changes.

## The shortcode editor part

### Content that belongs to you

Go to the Shortcode Editor and on the Instagram tab, select "**Recent pictures of**" and your username. Then generate the shortcode and add it to the post. You'll see your most recent photos.

# 3<sup>rd</sup> party content that is related to you

Go to the Shortcode Editor and on the Instagram tab:

• Select "**Liked by**" your username to display what you have liked.

# Unrelated 3<sup>rd</sup> party content (automatic content aggregation)

This is a really fun feature but unfortunately may not be useful for everyone or in all situations. Instagram has lots of images added every day, so this at least **guarantees fresh content**. But you have no control over the individual images and people tend to tag inefficiently, picture themselves and upload non-rectangular images (nocrop) that can adversely affect the selection of photos you wish to display.

To display **the recent pictures of any user**, click "**Recent pictures of any user** (+)". Just begin typing their username and suggestions will come up. If you wish to find a celebrity, make sure you know which one is their official username.

To **display images based on a tag**, click "**By tag** (+)" and begin typing the tag. Once you found the tag you need, select it.

To **display content from a venue or a geographical location** click "**By location** (+)". Go to <u>Facebook Graph API Explorer</u> and find your desired place based on a Facebook page. Then copy-paste the ID of the page to the "Search for Instagram locations" field. For example 39875583837 for Times Square. Press "**Search location**" and your place will be selected.

Don't forget to **generate the shortcode and add it to the post**. You'll see your desired automatic content.

## **RSS**

Feeds are the most **flexible** and fun image sources. Go to the shortcode editor, open the "RSS" tab and scroll down for a tool to convert regular links of popular sites to feed URLs. The only limitation is that the **feed items need to have an image in order to show up**. Note: If the feed images are small, you need to decrease row height and deviation to avoid upscaling.

You have the ability to use **feeds like they were Recent posts** in your WP installation. With excerpt and link features it opens up new possibilities. For example, you can open the permalinks in prettyPhoto and **navigate between them using arrows**, like an RSS reader.

You can **pull your photos from other image sharing sites such as 500px**, even if there is no direct compatibility set up for them in JIG. A direct compatibility is what JIG has for Facebook, Flickr and Instagram. With RSS feeds the number of things and images you can pull from a site is limited, but overall you have the **great flexibility of pulling from just about anywhere**, e.g. your favorite blog or news site. Just make sure to **respect people's copyrights**.

**YouTube and Vimeo automatic aggregation** is possible using RSS feeds, with more flexibility towards Vimeo. Even without a dedicated direct compatibility, you can **set up a video gallery** by **pointing the permalinks into the lightbox** and pulling a feed (or more) of these video sharing sites. You can even merge them together and they'll be sorted by date. This is true for any other feeds that have date information.

#### Advanced users

You can create a custom feed and connect it to JIG. Hire a freelancer or code a feed in a language like PHP. This opens up a way to show literally anything in JIG. For example you could take photos with your **Wi-Fi DSLR in the garden**, have a script on your computer check for photos in a folder and **create a feed out of them**. Then the images would appear in JIG using the RSS feed feature. You are not far away from pulling anything you want into JIG. RSS feeds are a universal format and are not too complicated to create, so even **if there is no existing feed** to what you would like to see in JIG, chances are **one can be created quickly**.

# Filtering

You have **two options** to display the filtering area. This can be the flat **button style** or a **tag cloud**. The buttons are useful when you have a **few terms to filter by** and you are looking for a **clean look**. However, if you have **many tags** (for example from Flickr/Instagram), the button style can be unusable due to the high amount of tags. The tag cloud displays individual tags in relation to **how many pictures belong to each tag**.

You'll find all settings in the plugin's settings, **Filtering tab**. In the Shortcode Editor only three settings can be found, (so there is no separate tab for them) and you'll find these on the **General tab in the Filtering section**.

This is a very **versatile feature**, and when set to automatic (on) it'll use the tags that **most image sources already use** (Flickr, Instagram, NextGEN, Recent posts and even WP images). If you have custom post types with custom taxonomies, they'll be available as well.

You have full control over the styling (CSS) of the buttons and tags. The **tag cloud works** with a gradient that creates a transition between the **tag with the least images** and the **tag with the most images**. Set the from-to font size and color in the settings.

In case you are looking for a type of **filtering that determines the images in the back-end** and **doesn't let users filter for themselves**, use the exclude, include, image\_categories and image\_tags settings for WP images (General tab in the shortcode editor). Also **check out the Recent posts** where you can pre-filter by tags, categories, **custom taxonomies** of pages, posts and custom post types.

# 2-level filtering

You might have noticed that a second level filtering is available for use, **with the same settings**. This will display another row of filter buttons or a tag cloud. The visitor will be able to **combine the two levels to get a more precisely filtered result** with your thumbnails. Most likely you want to use two different taxonomies. A taxonomy is like color, shoe size, or categories or tags. The correlation between the two filters are 'AND' / intersect. So only those thumbnails will show that have your selection from both levels.

In case you need to filter using the same taxonomy but separate the terms to the two levels you can set up a Custom Filter order where you can **manually specify which terms you** wish to use and in what order for your filter level.

If you need to indicate some kind of name for your levels, you **can rename the 'All' button** to something more meaningful, according to your taxonomy. E.g. **'All sizes' or 'All colors'**, this way your visitors know **what they are filtering by** (if it wasn't obvious).

## Jetpack Photon

Using <u>Jetpack by WordPress.com</u> / <u>Automattic</u>, you can transform the way images are loaded in your site. There are no settings for it in the plugin as everything is handled automatically.

- 1. You'll need to install Jetpack.
- 2. Connect your site to **WordPress.com** (it'll prompt you to do that).
- 3. **Enable Photon** from their service list.

#### The benefits:

- Makes the thumbnails Retina / High resolution display ready (by devicepx.js, only with Photon) up to a point where the original image has a resolution high enough
  - You can easily test this by zooming into the site on a desktop, the thumbnails will remain crystal clear, same as on a Retina / High resolution screen without zoom
- Improves load performance because it's like a CDN for your images
- It replaces TimThumb (no more permission issues), because it can resize images on the fly, much like TimThumb, if not better
- For all your thumbnails
- For images on the WP installation (post galleries and recent posts)

- For images of NextGEN even though the original NextGEN doesn't support Jetpack Photon (yet)
- It'll essentially lower the load on your hosting, especially noticeable if you are using cheap and/or grid based services, which also means your monthly bandwidth transfer will be lower
- It's free

#### The considerations:

- It requires Jetpack plugin installed and the site being connected to WordPress.com
- It's not available for Facebook/Flickr/Instagram images in the lightbox (only the thumbnails)
- Special effects (made by Pixastic) are unavailable as images will be served from another domain (cross-domain security)

### CloudFlare

CloudFlare is an excellent service which has many benefits for your site with minimal cons. It's different from Jetpack Photon, but in some terms, it's better. There are no settings for this in the plugin as everything is handled automatically.

- 1. Go to the CloudFlare website and Sign up, follow their directions.
- 2. There is also a CloudFlare WP plugin which you should install to get proper analytics.

#### The benefits:

- Improves load performance because it's like a CDN for your static resources
- They have servers all over the world (almost), so if you have an international site, and your hosting is in the USA for example, it'll still be very fast from Europe as they have numerous servers closer to the visitor than the original hosting's server(s)
- Works for all thumbnails by this plugin (remote source images have a local thumbnail, so it'll work with Flickr, Facebook and Instagram images as well)
- Works for all other local images, CSS and JS files (static resources) in your site

- It'll essentially lower the load on your hosting, especially noticeable if you are using cheap and/or grid based services, which also means your monthly bandwidth transfer will be lower
- It'll make the site more secure as attackers are filtered through their service
- Special effects by Justified Image Grid will still work. You won't be able to tell the images
  are by CloudFlare or not, just by looking at their URLs. They'll look like they are still
  loaded from the original location.
- It's free

The considerations:

- The DNS records for your domain will need to be managed by their name servers
- Won't make your images Retina / High resolution display ready
- Doesn't replace TimThumb thumbs like Jetpack Photon does

#### CDN

If you have your own CDN set up, you can rewrite the URLs to include the CDN's host instead of the regular host. It's a setting available in Justified Image Grid settings, TimThumb & CDN tab. Not in the shortcode editor as it's a global setting. If you have a CDN you should already know its benefits and considerations so we won't list them here. Also it varies by CDN provider.

# **Updating**

# Automatic updates (preferred)

Since v1.9 the plugin auto-updates. You always receive update notifications, but can only get the package if you add your Purchase code to the settings for license verification purposes.

To enable this feature:

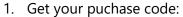

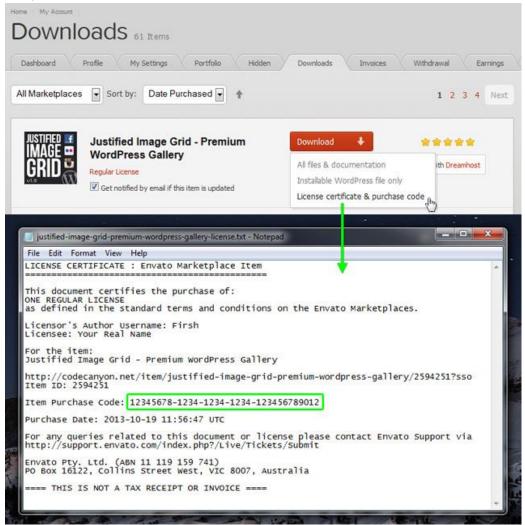

- 2. Enter it to the "Purchase code" setting on the General tab of JIG settings.
- 3. You'll get automatic updates from now on. If your code becomes invalid you'll only receive notifications but no download package.

#### With FTP access

- 1. Go to /wp-content/plugins/justified-image-grid/
- 2. Upload the contents of the justified-image-grid.zip there, overwrite everything
- 3. You can deactivate the plugin before this, and reactive after. We found this optional, but if you wish to do so, you can do it on the plugin page: /wp-admin/plugins.php

Your settings will be kept.

#### Without FTP access

- 1. Deactivate the plugin
- 2. Remove it.
- 3. Upload the new version of justified-image-grid.zip just like you did the first time.

**Your settings will be kept.** This means the plugin won't remove its options from your database. It uses one option to store all values to minimize database clutter.

# Backup import/export and uninstall, reset settings

If you wish to export or import settings, you can do so at the "Backup and uninstall" section of the General tab in the plugin's settings.

The same section has a feature called Wipe settings that lets you start over if you thing something went wrong.

If you want to properly uninstall the plugin (not for the purpose of updating but no longer using it), you can remove all traces of it by setting the "On uninstall" setting to "Full removal".

# Localization / translation

You can use **WPML's String Translation module** to translate any string of the admin area, they are in the context of "plugin justified-image-grid". This is also for texts that show on the frontend, e.g. error messages can be translated. **Customizable texts from the settings are also translatable**; they are in the context of "admin\_texts\_plugin\_justified-image-grid". If you don't see these contexts, follow these steps:

- 1. Go to WPML: "Theme and plugins localization"
- Choose "Translate by WPML"
- 3. In the bottom area tick Justified Image Grid in the "Strings in the plugins" table
- 4. Also tick "Load translations if found in the .mo files." in the bottom
- 5. Then "Scan the selected plugins for strings"

#### In any other case:

1. Locate the languages/jig\_td-LOCALE.po file.

- 2. Make a copy and replace the LOCALE with your locale. For example, **jig\_td-es\_ES.po** for Spanish.
- 3. Download the Poedit software, and open the new file in it.
- 4. Translate the texts, and then save.
- 5. Upload it to /wp-content/plugins/justified-image-grid/languages
- 6. If your WordPress installation has **define('WPLANG', 'es\_ES')**; in the wp-config.php you should see the translated text in the plugin.

Use WPML (with String Translation) to translate everything Justified Image Grid outputs including those texts that you can re-write in the admin areas.

# Template tag (header, footer or any other location)

You can put the gallery anywhere in your theme without a shortcode. The template tag behaves the same way as it accepts the **same parameters** and **can be generated** conveniently.

- Create a shortcode that is not empty and has an image source like: ids, id, include, or flickr/facebook/instagram/nextgen/recent\_posts features.
- 2. Edit your other settings as you wish, then click on the **Generate template tag** button on the last tab.
- 3. **Copy the tag** to a PHP file of your theme. If you are putting it inside <?php ?> already, just remove those.

If you save the shortcode (insert to the post then cut and paste elsewhere), you can store these settings for later editing. We recommend doing so because you can go back, change one setting, and then regenerate the template tag.

# In sidebar / as a widget

- Create a shortcode that has one of these attributes: ids, id, include, or flickr/facebook/instagram/nextgen/recent\_posts features.
- Copy the shortcode.
- 3. Paste the shortcode into a text widget in your sidebar.

Note: This plugin makes your site support shortcodes in the text widget.

# Custom links on the images

You can point images to other than the lightbox. To access this feature simply use the **JIG Link and JIG Target** fields in the **WP image editor (Add Media or Media Library)**. Set an absolute link (starting with http or https) as the JIG Link. You can choose a default target in the shortcode editor or the plugin's setting if you don't wish to select it manually for each image. You can set nofollow by using the custom\_link\_follow setting on the lightboxes tab.

If you are interested in custom links on NextGEN images check out the pharagraph called "Custom links on NextGEN images".

To open the custom link to a page in a prettyPhoto iframe:

Add **?iframe=true** to your link like this: http://www.google.com/?iframe=true and select JIG Target: Lightbox: video / iframe / another image.

## To open another image in the lightbox

Add the link to the other image to JIG Link and select JIG Target: Lightbox: video / iframe / another image.

# Video support

This option is **only designed for prettyPhoto and FooBox** so if you are using a mobile lightbox, set it to be same as desktop.

You can change the video popup's size in the prettyPhoto JS settings under the Lightboxes tab of the plugin's settings:

default\_width: 960, default\_height: 540,

#### YouTube or Vimeo

You can **fetch YouTube or Vimeo content automatically** using RSS feeds. Check out the shortcode editor's RSS tab for more information. There are detailed instructions on obtaining feed URLs of these or other popular sites.

In order to open videos from the thumbnails, you need to enter a **YouTube** or **Vimeo** video URL into the JIG Link field in the WP image editor (Add Media or Media Library). The proper formats are this:

http://www.youtube.com/watch?v=XPBwXKgDTdE http://www.youtube.com/watch?v=8xg3vE8le\_E http://vimeo.com/21294655 http://vimeo.com/22669590

In addition, you need to select "Lightbox: video / iframe / another image" as the JIG Target. You need to have an image in the gallery that acts as the video thumbnail.

## Locally hosted (WP media library) or Instagram videos

WordPress recently included the **Mediaelement.js HTML5 video player**. JIG includes a solution to open a lightbox with that player in its iframe.

Use the JIG Link field on WP media library images and enter the **full URL of your desired video**. You can copy that URL from the File URL field in the Media Library when editing that video. It should be in mp4 or similar format.

Set the **JIG Target field** to **Video player**. You must have prettyPhoto or FooBox selected as active lightbox in order to use this feature. If you don't use these lightboxes and/or your are on a mobile device, they may open in a new tab instead (with the same player).

When showing content from Instagram, video content is played in this player, the only difference is that the video URL and JIG Target is set up automatically for you.

# Troubleshooting

Please see the most current online troubleshooting guide here: http://justifiedgrid.com/support/fix/

| Problem                                                                                           | Solution                                                                                                    |
|---------------------------------------------------------------------------------------------------|----------------------------------------------------------------------------------------------------|
| Nothing shows up, not even the shortcode as the content, or it's only generating some whitespace. | Do you have <b>images attached to your post</b> ? If you don't have any, do you have the 'IDs' or 'include' attribute populated with WP media attachment IDs (image IDs)? You can also choose from other sources, but have something enabled (Facebook, Flickr, Instagram, NextGEN, Recent posts).  Otherwise, you likely have made an error (typo) in one of the settings. Check if you have used any characters other than numbers in the fields |

that should only have numbers. Quick fix is to push one of the **preset buttons** that will reset all your settings to a working state. Also, try removing all attributes from the shortcode.

#### Other possibilities:

- 1. Check if your **WP installation is the latest** If not, upgrade.
- Check if your site loads the plugin's js in the footer (view source). If not, add wp\_footer(); to the footer.php of your theme.
- 3. The **minimum visible width of the plugin is 10px**, under this it won't show anything.

You might need to set a fixed width if you are experiencing this. General settings -> Custom width (whole grid) and Width mode: Fixed: Non-responsive.

You can manually call this JavaScript line to refresh the gallery after your site has loaded:

jQuery('. justified-image-grid').data('justifiedImageGrid').createGallery('resize');

- Click the link in the settings page, TimThumb section to check the permissions. Does it say writable? Follow the instruction there.
- 5. Go to the media library and click one of the pictures that supposed to show up in your gallery. Next to the thumbnail, under the upload date, there should be the dimensions. If that information is not there, delete the images and re-upload them from a different browser. If the dimensions information is not there for some weird reason, the plugin cannot work with your images. The images need to be uploaded again (try a different browser).
- 6. If all of these fail, continue reading or **contact the author**.

Otherwise, most likely, it's still a TimThumb problem, and that's because your **server setup is unusual**. If you can, check the browser's console.

If you see timthumb lines in the list of files that get loaded, but no images, then it could be a permissions problem. If point 4 above didn't work, go to FTP, enter the plugin's folder, give 777 permissions to timthumb.php, the cache folder and its contents (2 files).

Do you see a lot of 403 or 404 errors? You have to add this to the top of the .htaccess file of your WP installation:

SecFilterEngine Off SecFilterScanPost Off

|                                                                  | Are you using <b>HostGator</b> ? Contact their support to lift this restriction, send them these:                                                                                       |
|------------------------------------------------------------------|----------------------------------------------------------------------------------------------------|
|                                                                  | http://support.hostgator.com/articles/pre-sales-policies/secfilterengine-<br>and-secfilterscanpost                                                                                      |
|                                                                  | http://wordpress.org/support/topic/timthumb-htaccess-fixed                                                                                                    |
|                                                                  | This can also apply to other hosts using Apache 2. Possibly also send                                                                                                    |
|                                                                  | them one of the rows from the browser console that is giving you 403 or 404.                                                                                                    |
|                                                                  | With v1.3, TimThumb has been modified to <b>treat the image as external if it can't be found internally</b> . This should fix error regarding                                           |
|                                                                  |                                                                                                    |
|                                                                  | to loading the images from a custom path on your domain, or not using WP on the top-level domain. The following is kept for your reference, or if you are using an unmodified TimThumb. |
|                                                                  |                                                                                                    |
|                                                                  | Isn't WordPress on the top level on your domain? Do you have                                                                                                    |
|                                                                  | something like yourdomain.com/~username/wp-content? In some                                                                                                    |
|                                                                  | cases, a bad configuration drives TimThumb (the 3 <sup>rd</sup> party image-resizer                                                                                                    |
|                                                                  | script) crazy. It can't find the image on the server's file system. You'll                                                                                                    |
|                                                                  | need to edit the timthumb-config.php file in the plugin directory with                                                                                                    |
|                                                                  | your path in it as:                                                                                                    |
|                                                                  | \$_SERVER['DOCUMENT_ROOT'] = '/path/to/wordpress';                                                                                                    |
|                                                                  | You need to <b>disable</b> either the <b>theme's lightbox</b> or the <b>plugin's lightbox</b> . If you are using prettyPhoto and you don't wish to use the                              |
|                                                                  | one in JIG, instead of disabling it in JIG you can define a constant in the                                                                                                    |
| It looks like the <b>lightbox is conflicting</b> with my theme's | functions.php of your theme:                                                                                                    |
|                                                                  | Tunctions.prip or your trieffie.                                                                                                    |
| lightbox                                                         | define(JIG_SKIP_PRETTYPHOTO,true);                                                                                                    |
|                                                                  | It'll make JIG not load prettyPhoto but use the one already in use.                                                                                                    |
|                                                                  | Your jQuery version is old, set a jQuery source in the plugin settings.                                                                                                    |
| I'm getting a <b>red jQuery notice</b>                           | Choose anything other than the default, preferably a Google one. If this                                                                                                    |
|                                                                  | doesn't solve the red notice, contact the author. Other plugins or                                                                                                    |
|                                                                  | themes may override this plugin's preference. In your theme's                                                                                                    |
|                                                                  | functions.php or header.php, look for the jQuery loading part, by the                                                                                                    |
|                                                                  | version number. Replace that link with the latest jQuery from google                                                                                                    |
|                                                                  | CDN or physically replace the file with the new jQuery, under the same                                                                                                    |
|                                                                  | name Enable "Take over and replace [gallery] WordPress gallery                                                                                                    |
| How can I <b>display multiple galleries</b> on one page?         | shortcodes" in the General settings, by setting it to "Yes, act in place                                                                                                    |
|                                                                  |                                                                                                    |
|                                                                  | of the native WP gallery: Gutenberg block or [gallery]                                                                                                    |
|                                                                  | <b>shortcode.</b> " then just add multiple galleries using WP Add Media workflow.                                                                                                    |
|                                                                  | OR                                                                                                    |
|                                                                  |                                                                                                    |

|                                                                                                    | WP 3.3-3.4 only: Create a post or page for each gallery. They'll be <b>dummy posts</b> , you don't need to publish them, just keep them. <b>Note their ID</b> in the URL bar. In your main post to which you want to add all those, enter the number to the ID attribute of the shortcode. Repeat this for each different gallery.                                                                                                    |
|----------------------------------------------------------------------------------------------------|----------------------------------------------------------------------------------------------------|
|                                                                                                    | OR                                                                                                    |
|                                                                                                    | <b>Use the "IDs" or "include"</b> shortcode attribute to select images for each gallery in your post. E.g. you have 20 photos and 5 galleries (5 shortcodes), and include only the photos you want per each shortcode (gallery) you add. You can figure out the media IDs by going into the Media Library and hovering over the links to the images. Check the status bar of the browser for the IDs.                                                                                                    |
|                                                                                                    | OR                                                                                                    |
|                                                                                                    | You can use images <b>from different sources</b> other than the WP post. Use Facebook, Flickr, NextGEN, Recent posts                                                                                                    |
| The captions are not showing, the lightbox is not working, and there is no animation on mouse over | You should have got a red jQuery notice. If not, then your site uses an old jQuery version. Go to the settings and select any other method for jQuery loading than the default one. It'll automatically load the latest jQuery for your site.                                                                                                    |
| I can't see the grid but the shortcode is visible as the content.                                  | Check if the plugin is <b>installed and activated</b> . It should replace the shortcode if it's activated. Check if you have made any typos in the shortcode. You can't use [] characters in the link rel using shortcodes. (Or anywhere else in the shortcode.) Use (). Don't separate the shortcode to multiple lines. You don't need to use ' " characters in the shortcode - except for long values with spaces (e.g. CSS values).                                                                                                    |
| I would like to make an image in<br>the gallery <b>link to something</b><br><b>else</b>            | The native WP Link URL in the media settings was buggy for a long time. It doesn't work for galleries too well. We added 'Custom link for Justified Image Grid' alias 'JIG link' & 'JIG target' in the Add Media (image editor) for this purpose so please use that. The link class, rel, and lightbox will be turned off for this link and it'll open in the same tab/window by default. Use the link target to modify that. If you want to link to posts, use the Recent posts feature that does it automatically for you (in case you want to display recent posts, of course). You can also use this to open videos in prettyPhoto (you need to use video as the target). |
| I resize the window but the gallery width is not adjusting                                         | You need to have a liquid, full width or at least a flexible width page layout defined by your theme. Try looking for a full width layout under the 'Template' in the 'Page Attributes' box on a page edit screen in the admin. The gallery will only resize if the width of its container element is changed. If it's in a fixed width div and you resize a nonresponsive site then it won't update itself.                                                                                                    |
| The settings or a setting on the                                                                   | Check if you have used shortcode attributes in the post/page because                                                                                                    |

| plugio paga is met alcanation           | those will always arounds the plusing many cottings. Check to and                                                                                                    |
|-----------------------------------------|----------------------------------------------------------------------------------------------------|
| plugin page is <b>not changing</b>      | those will always <b>override the plugin page settings</b> . Check typos!                                                                                                    |
| anything about the gallery              | Especially if you've chosen a preset for the shortcode, the main settings                                                                                                    |
|                                         | won't have any effect.                                                                                                    |
| It says communicating with              | In most cases this is a server configuration error. E.g., your server should                                                                                                    |
| Flickr or Facebook or Instagram         | support SSL. Please see the browser console or contact the author for                                                                                                    |
| forever.                                | more information.                                                                                                    |
| FooBox is not working as                | Make sure you have the latest version of that plugin installed. For other                                                                                                    |
| intended                                | problems, you can contact the plugin's developer.                                                                                                    |
| <b>Social Gallery</b> is not working as | Make sure you have the latest version of that plugin installed. For other                                                                                                    |
| intended                                | problems, you can contact the plugin's developer.                                                                                                    |
|                                         | With the link_title_field and img_alt_field settings you can set up which                                                                                                    |
|                                         | position in the lightbox gets which field from WP. You can even set all                                                                                                    |
| The lighth over bours a wrong /         | four fields to appear in your gallery. For example, <b>WP title</b> as the <b>main</b>                                                                                                    |
| The lightbox shows a wrong /            | caption on the thumbnail, WP alternative text as the description part                                                                                                    |
| misplaced caption.                      | of the thumbnail caption (caption_field). In addition, the <b>WP caption</b>                                                                                                    |
|                                         | can act as one text in prettyPhoto, then the WP description as the                                                                                                    |
|                                         | other text in prettyPhoto                                                                                                    |
|                                         | Sometimes WordPress fails to link to the image file, and only <b>links to</b>                                                                                                    |
|                                         | <b>the path</b> of the image. This might be because of a broken image. If you                                                                                                    |
|                                         | have used <b>rebuild thumbnail tools</b> , try using them again or <b>re</b> -                                                                                                    |
|                                         | <b>upload</b> ing the pictures. Try inserting the picture on its own to the post.                                                                                                    |
|                                         | If it still doesn't show then you should re-upload that picture.                                                                                                    |
|                                         |                                                                                                    |
| Some <b>images are missing</b> and/or   | Make sure error checking is on and you shouldn't see whitespace where                                                                                                    |
| the image won't load when               | images should load. If the big image can't load and you are serving                                                                                                    |
| clicked                                 | them from Facebook there is nothing you can do. Facebook sometimes                                                                                                    |
|                                         | fails to serve images, and most likely, it's missing if you go on Facebook                                                                                                    |
|                                         | directly and check it that way! Even famous celebrity pages have                                                                                                    |
|                                         | unloadable images.                                                                                                    |
|                                         |                                                                                                    |
|                                         | When experiencing this using Flickr, check out the "What to do with                                                                                                    |
|                                         | small images" setting on the Flickr tab in the plugin's settings.                                                                                                    |
|                                         | Check the row where it starts to go wrong: do you see an empty space                                                                                                    |
|                                         | to the left of an image that doesn't make sense? It's a sign that there is                                                                                                    |
|                                         | an image, which is broken. Make sure your uploaded images are error-                                                                                                    |
|                                         |                                                                                                    |
|                                         | ,                                                                                                    |
| The images are <b>not justified</b> !   |                                                                                                    |
|                                         |                                                                                                    |
|                                         |                                                                                                    |
|                                         | It is possible that your site's CSS is interfering with the gallery. Use                                                                                                    |
|                                         |                                                                                                    |
|                                         |                                                                                                    |
|                                         | · · · · · · · · · · · · · · · · · · ·                                                                                                    |
|                                         | ·                                                                                                    |
|                                         |                                                                                                    |
| The images are <b>not justified</b> !   | free. If you have received HTTP ERROR during uploading to WP, then that's the cause. The images might appear in the media library but they can have missing metadata that is required for the plugin to work. (The dimensions of the image.)  It is possible that your site's CSS is interfering with the gallery. Use browser debug tools like firebug or 'inspect element' features to screen these errors. Contact us if you are stuck.  Do not add borders to the images with CSS! There are built in options for that.  Make sure the Incomplete last row mode is not set to 'center'. |

| The <b>animation</b> is choppy.                                                                                                   | <ul> <li>Try reducing the amount of effects: use a fixed caption or just the fade effect.</li> <li>Try disabling the overlay or the desaturation effects.</li> <li>Try a different row height. If you have a lot of small images, disable the caption because it won't be readable anyway, this also reduces the animated elements.</li> <li>Try turning off the animation while keeping the effects by setting animation speed to 0. Close the debugger tools (firebug etc.) because it runs slowly when they are open.</li> <li>Try restarting your browser as it might have suffering because of the amount of tabs you opened during its run.</li> <li>Close flash / HD videos playing in the background.</li> <li>The mouse enter/leave handling has been optimized and should run smoothly on most modern computers. Especially with jQuery v1.8+ The animation runs above 30fps on a 5-year-old PC with lots of windows and tabs open at a time of testing.</li> </ul> |
|----------------------------------------------------------------------------------------------------|----------------------------------------------------------------------------------------------------|
| Color images flash for a split                                                                                                    | '                                                                                                    |
| second when I resize the browser window (when I have desaturation on 'others' or 'everything').                                   | It's normal, the browser needs to redo the desaturation or other special effects because of the changed image dimensions. Otherwise it's recreating the grid because of skipping unloadable images.                                                                                                    |
| The images are <b>not fading in</b>                                                                                               | It's a known error that happens in IE. It can't fade absolute positioned elements if they are the child of the animated element.                                                                                                    |
| The caption <b>isn't sliding</b> but fading in and out.                                                                           | In Safari or IE7 or lower the slide effect doesn't work. You can only apply sliding to the description, when the title is always visible. It's called 'mixed'.                                                                                                    |
| <b>Tooltips appear</b> / don't appear when the mouse is over the images.                                                          | The plugin makes an effort to hide them. You should see no tooltips at all. IE7 and lower are not 100% supported.                                                                                                    |
| Mouse hand cursor appears as hand even though I turned off the clickability. / Mouse cursor doesn't appear as hand but it should. | Is this on IE7 or lower? Then that's why, sorry.                                                                                                    |
| There is no <b>prev/next button</b> in the lightbox                                                                               | Use link rel to group them together.                                                                                                    |
| The prev/next button is too low.                                                                                                  | It's a prettyPhoto conflict in the Duotive Three theme, try other lightbox.                                                                                                    |
| There is an extra row in prettyPhoto's bottom caption area                                                                        | That's how it is when you disable the social tools for prettyPhoto.                                                                                                    |
| Why does the TimThumb path have an <b>extension</b> at the end?                                                                   | That makes the images cacheable by CloudFlare. It doesn't hurt<br>TimThumb, which simply ignores it.                                                                                                    |
| The spacing between the images is uneven                                                                                          | Have you zoomed in or <b>OUT</b> of the page (ctrl+mousewheel on PC)? Please reset the browser zoom to 100%! Also you might have border added to your images via CSS by your theme.                                                                                                    |
| This doesn't work at all (I have an                                                                                               | Disable conditional script loading in the General settings.                                                                                                    |

| AJAX site).                                                                                                    |                                                                                                    |
|----------------------------------------------------------------------------------------------------|----------------------------------------------------------------------------------------------------|
| There is <b>something weird with the overlay</b> / I can see my theme's overlay                                                           | Indeed your theme defines an overlay effect on the image links. Try disabling the overlay of this plugin.                                                                                                    |
| I can't see the social sharers - It's not loading the plugin's version of prettyPhoto / ColorBox (it's loading the theme's) / I can't see | Disable your theme's version, or choose a different one in JIG.                                                                                                    |
| the social tools in prettyPhoto. The social tools don't share the individual pictures (prettyPhoto)                                       | Please enable <b>advanced deeplinking</b> in the prettyPhoto settings                                                                                                    |
| I have a lot of <b>expired transients</b> in the options table! (advanced user).                                                          | When you change a Facebook/Flickr setting the old transient is never requested again, therefore it's not deleted. It's apparently not a problem unless you change it every minute. You can purge it using the various purge links in the Settings (found at the image sources' caching settings). For more information on this topic:  http://wordpress.stackexchange.com/questions/6602/are-transients-garbage-collected |

Thank you for purchasing this product! Please rate with 5 stars on the download page of your account on <a href="CodeCanyon">CodeCanyon</a> if you like it.